⚠

# <span id="page-0-0"></span>**Projecteur Dell™ 2300MP**

[Consignes de sécurité \(Lire avant de connecter le projecteur\)](#page-1-0)  [A propos de votre Projecteur](#page-3-0) **[Installation](#page-9-0)** [Utilisation de votre Projecteur](#page-17-0) **[Dépannage](#page-31-0) [Spécifications](#page-34-0)** [Prescriptions légales](#page-38-0) [Contacter Dell](#page-44-0)

# **Remarques, Avis, et Précautions**

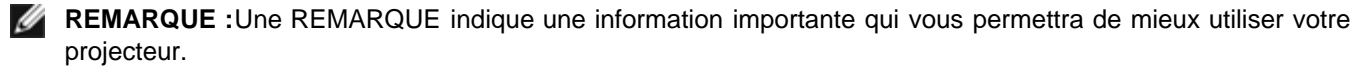

**AVIS:** Un AVIS indique soit une détérioration potentielle du matériel ou une perte de données et vous indique comment éviter le problème.

**PRECAUTION : PRECAUTION indique des risques potentiels de détérioration de propriétés, de blessures corporelles, ou de mort.**

# **Les informations contenues dans le présent document peuvent être modifiées sans préavis. ©2004 Dell Inc. Tous droits réservés.**

Toute reproduction sans la permission écrite de Dell Inc. est strictement interdite.

Les marques utilisées dans ce texte : *Dell* et le logo *DELL* sont des marques de Dell Inc., *DLP* et *Texas Instruments* sont des marques déposées de Texas Instruments Corporation. *Microsoft* et *Windows* sont des marques déposées de Microsoft Corporation; *Macintosh* est une marque déposée de Apple Computer, Inc.

D'autres marques et appellations commerciales peuvent être utilisées dans le présent document pour désigner soit les entités revendiquant les marques et les noms, soit leurs produits. Dell Inc. rejette tout intérêt de propriété dans les marques et noms autres que les siens.

# **Restrictions et Limites de Garantie**

Les informations contenues dans ce document, y compris toutes les instructions, les précautions, et les règlements d'approbation et de certification, sont basés sur les déclarations fournies à Dell par le fabricant et n'ont pas été indépendamment vérifiés ou testés par Dell. Dell rejette toute responsabilité concernant les anomalies pouvant apparaître dans ces informations.

Toutes les déclarations et revendications concernant les propriétés, capacités, vitesses ou qualifications des parties référencées dans ce document sont faites par le fournisseur et non par Dell. Dell démentit avoir la connaissance de l'exactitude, perfection ou la vérification de telles déclarations.

**Juillet 2004 Rev. A00**

### <span id="page-1-0"></span>[Retour à la Page du Sommaire](#page-0-0)

# **Consignes de sécurité: Projecteur Dell™ 2300MP**

# **PRECAUTIONS**

Utilisez les consignes de sécurité suivantes pour protéger votre projecteur de dommages potentiels et assurer votre propre sécurité:

- Pour diminuer le risque d'incendie provoqué par la lumière intense émise par l'objectif, ne placez aucun objet en face ou près de l'objectif pendant l'utilisation.
- Hg) La/les lampe(s) à l'intérieur de ce produit contiennent du mercure et doivent être recyclées ou éliminées conformément aux lois locales, de l'Etat ou Fédérales. Ou contactez l'alliance des industries électroniques: www.eiae.org pour plus d'informations.
- La surface sous le projecteur peut chauffer pendant l'utilisation. Faites attention quand vous manipulez l'appareil.
- La lampe devient très chaude pendant l'utilisation. Si vous remplacez la lampe après utilisation, laissez refroidir le projecteur pendant au moins 30 minutes, et suivez toutes les consignes de sécurité qui figurent dans la section "[Remplacer la lampe.](#page-9-0)"
- Ne touchez l'ampoule ou le verre de la lampe à aucun moment. L'ampoule pourrait exploser si vous ne la manipulez pas correctement, comme par exemple si vous touchez l'ampoule ou le verre de la lampe.
- Retirez le cache de l'objectif avant d'allumer le projecteur. Sinon le cache de l'objectif risque de chauffer fortement.
- Pour ne pas endommager le projecteur et la lampe, laissez tourner le ventilateur de refroidissement pendant 2 minutes avant d'éteindre le projecteur.
- Ne bouchez pas les fentes de ventilation et les ouvertures du projecteur.
- Débranchez le cordon d'alimentation de la prise de courant si vous ne comptez pas utiliser le projecteur pendant une période prolongée.
- N'utilisez pas le projecteur dans un environnement extrêmement chaud, froid ou humide.
- N'utilisez pas le projecteur dans un espace poussiéreux ou sale.
- N'utilisez pas le projecteur près d'un appareil générant un champ magnétique élevé.
- Ne placez pas le projecteur au contact direct avec les rayons du soleil.
- Ne regardez pas dans l'objectif quand le projecteur est allumé; La lumière intense pourrait blesser vos yeux.
- Pour diminuer les risques d'incendie ou d'électrocution, n'exposez pas ce produit à la pluie ou à l'humidité.
- Pour éviter tout risque d'électrocution, n'ouvrez ou ne démontez pas le projecteur au-delà de ce qui est nécessaire pour remplacer la lampe.
- Pour éviter d'endommager le projecteur, assurez-vous que le zoom de l'objectif et le pied élévateur sont entièrement rétractés avant de déplacer le projecteur ou de le ranger dans son étui de transport.

Eteignez et débranchez le projecteur de la prise murale avant de le nettoyer. Utilisez un chiffon doux imprégné d'un détergeant léger pour nettoyer le boîtier de l'affichage. N'utilisez pas de produits de nettoyage abrasif, de la cire ou des solvants.

[Retour à la Page du Sommaire](#page-0-0)

<span id="page-3-0"></span>A propos de votre Projecteur:Projecteur Dell 2300MP

#### [Retour à la Page du Sommaire](#page-0-0)

# **A propos de votre Projecteur: Projecteur Dell™ 2300MP**

- Caractéristiques
- **[Equipement](#page-3-2)**
- **[Unité Principale](#page-5-0)**
- **[Panneau de contrôle](#page-5-1)**
- **[Ports de connexion](#page-6-0)**
- **[Télécommande](#page-6-1)**

# <span id="page-3-1"></span>**Caractéristiques**

- Technologie Texas Instruments DLP™ à Simple Puce 0,7"
- Contraste élevé, dispositif micromiroir numérique à double vitesse de transfert (DDR)
- Pixels adressables True XGA, 1024 x 768
- Conception compacte légère de 4,7 livres  $(2.14 \text{ kg})$
- Luminosité de 2300 ANSI lumens (Max)
- □ 2000:1 Taux de contraste full on / full off (Type)
- Objectif zoom manuel 1.2x
- □ Haut-parleur 2W intégré
- Redimensionnement automatique (Auto-Sync) de l'image en plein écran 1024 x 768 avec compatibilité de mise à l'échelle pour UXGA, SXGA+, SXGA, XGA, SVGA, VGA, MAC
- Modes vidéo préréglés et définis par l'utilisateur pour des paramètres vidéo et graphiques optimum
- Auto-diagnostic pour le dépannage vidéo
- Désentrelacement matériel de mouvement adaptatif de pointe avec avance de 3:2 et 2:2
- Lampe de 200 watts UHP 2000 heures remplaçable par l'utilisateur
- Le Mode Eco permet à l'utilisateur final de prolonger la durée de vie de la lampe à 2500 heures en  $\Box$ en diminuant la puissance et la luminosité
- Connectivité complète Comprend les connecteurs PC (VGA), S-Vidéo, Vidéo Composite, Vidéo Composant et RS-232
- **Prise en boucle du moniteur pour connecter au moniteur du PC**
- □ Compatible avec les ordinateurs Macintosh®
- □ Compatible avec NTSC, NTSC4.43, PAL, PAL-M, PAL-N, SECAM, et HDTV (1080i, 720p, 576i/p, 480i/p)
- Menu d'affichage d'écran convivial multilingue (OSD)
- Correction trapézoïdale électronique avancée
- Panneau de contrôle convivial avec boutons de rétroéclairage
- Télécommande et Mallette de transport testée contre les chutes de Dell

\*Basé sur les tests ANSI/NAPM IT7.228-1997 de 100 unités, Juin 2004, avec Lumens ANSI moyens 2100. La luminosité de l'ampoule diminue avec l'utilisation. Dell vous recommande de remplacer l'ampoule toutes les 2000 heures d'utilisation.

# <span id="page-3-2"></span>**Equipement**

Votre projecteur est livré avec tous les éléments présentés ci-dessous. Assurez-vous que votre appareil est complet, et [contactez Dell](#page-44-0) s'il manquait un des composants.

A propos de votre Projecteur:Projecteur Dell 2300MP

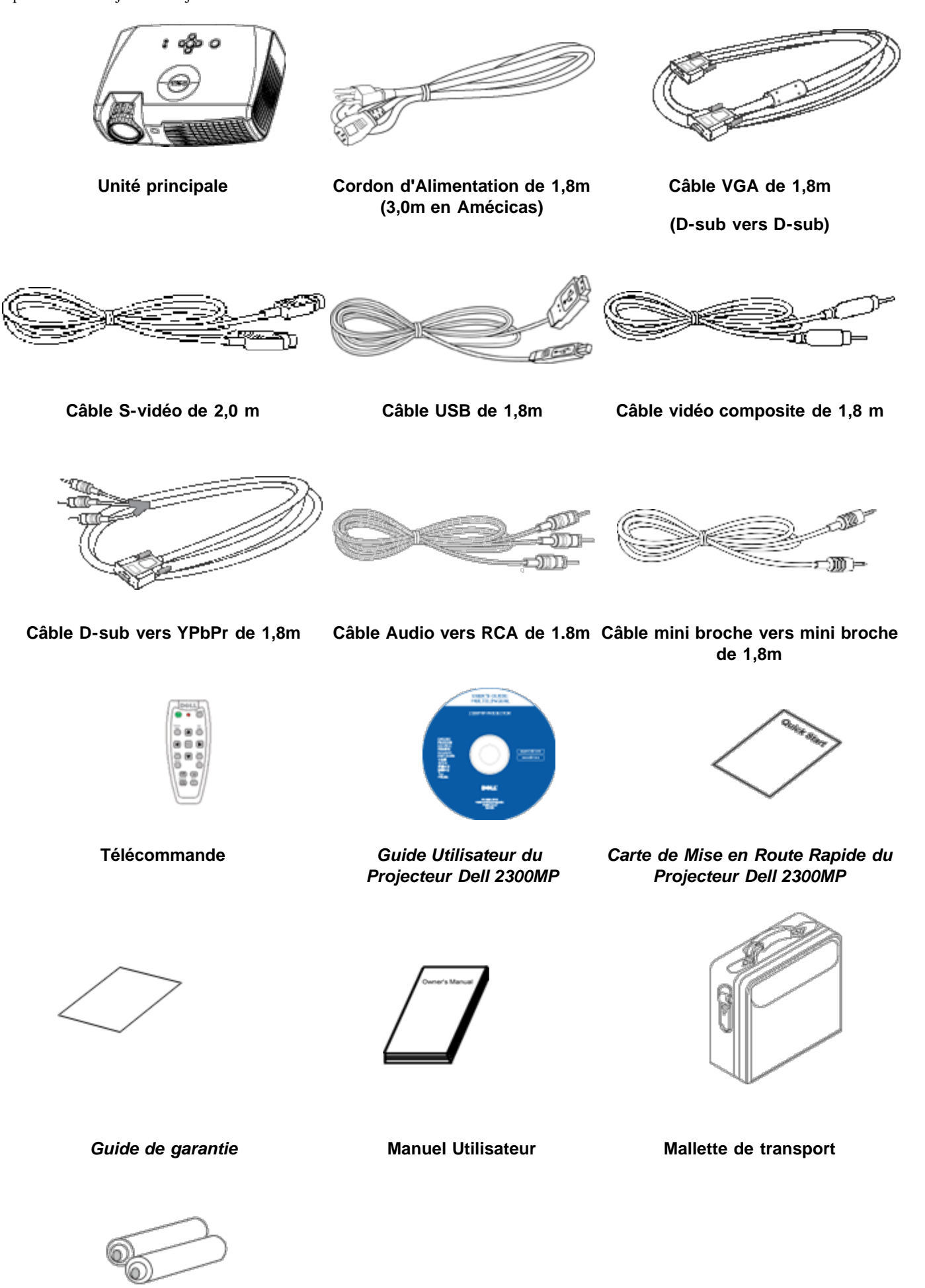

# **Piles (2)**

# <span id="page-5-0"></span>**Unité Principale**

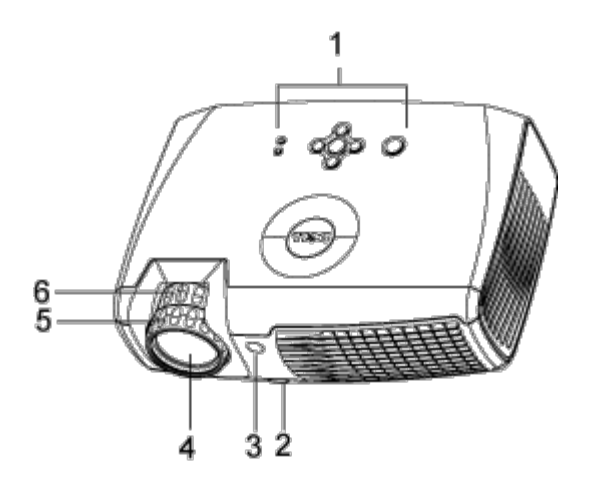

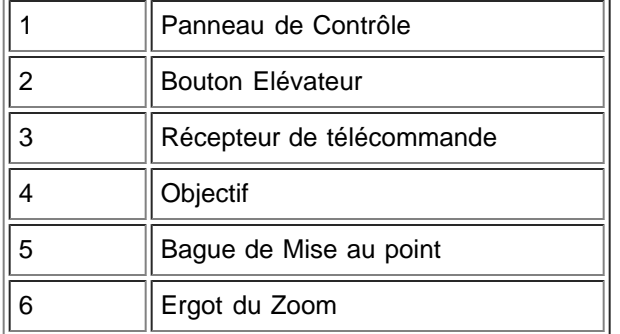

# <span id="page-5-1"></span>**Panneau de contrôle**

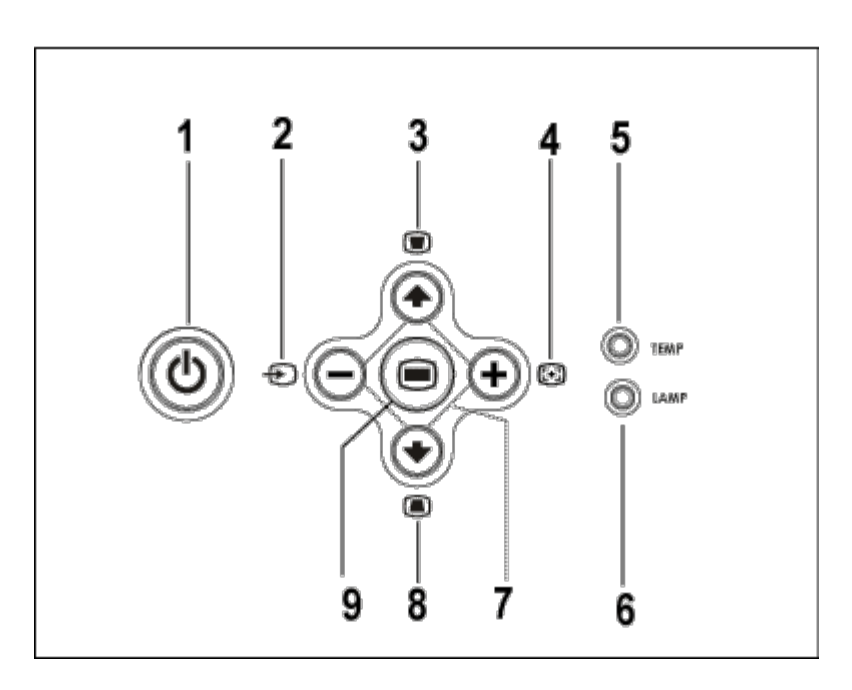

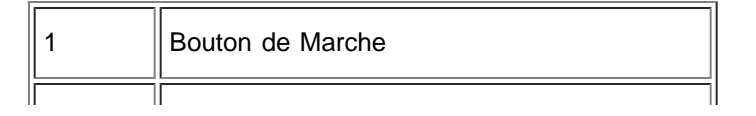

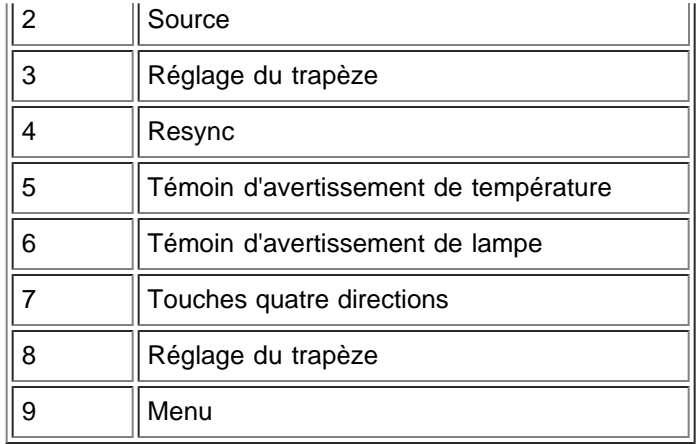

## <span id="page-6-0"></span>**Ports de connexion**

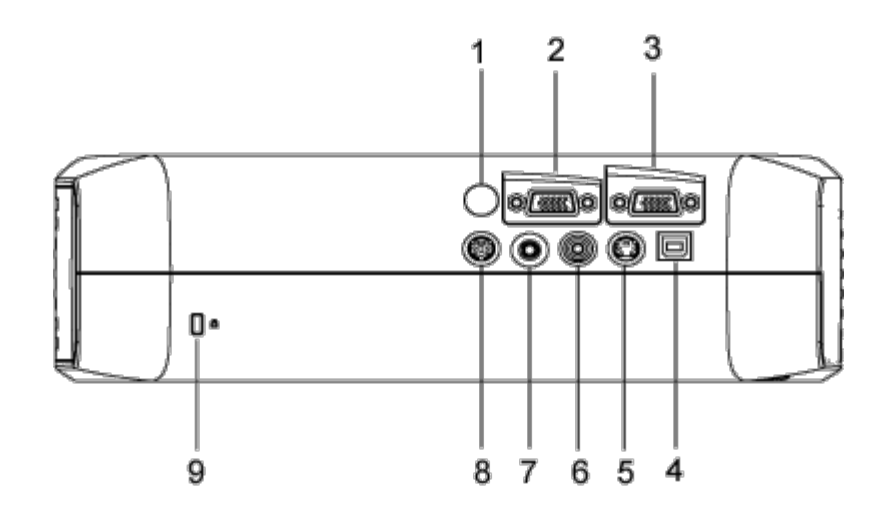

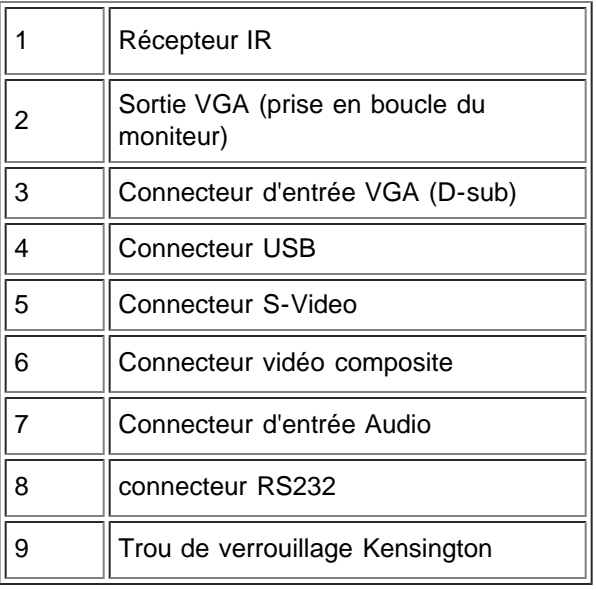

# <span id="page-6-1"></span>**Télécommande**

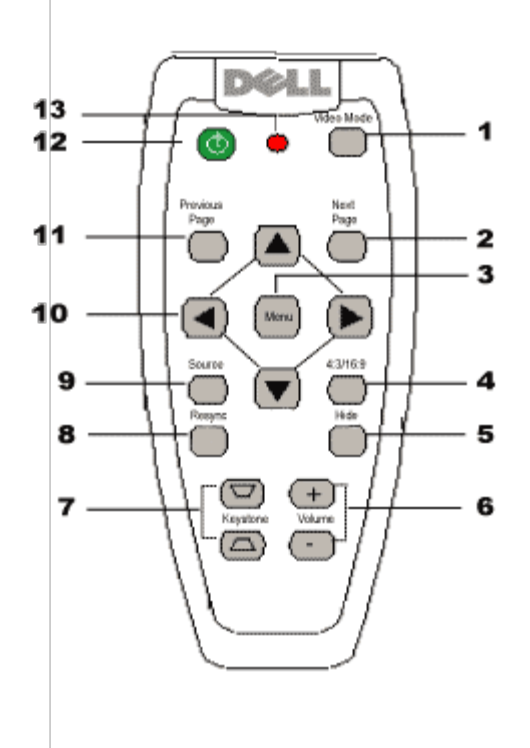

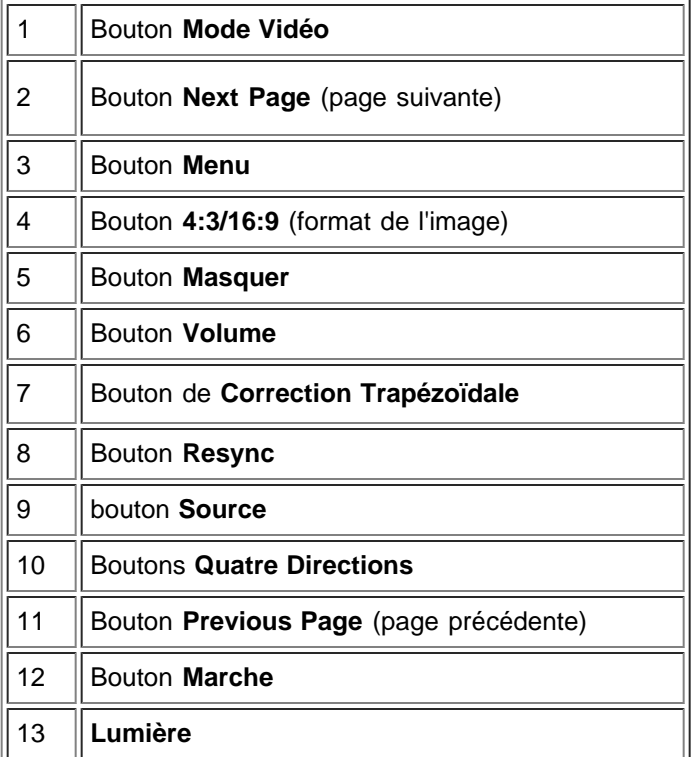

**Elimination des piles:** La télécommande de votre projecteur utilise des piles Zinc-Manganèse. Si vous devez remplacer les piles, reportez-vous à votre *Carte de Mise en route rapide du projecteur Dell 2300MP.*

Ne jetez pas les piles usagées avec les ordures ménagères. Contactez votre agence locale

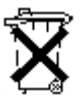

pour l'élimination des ordures pour connaître l'adresse du site d'élimination des piles, le plus proche.

[Retour à la Page du Sommaire](#page-0-0)

<span id="page-9-0"></span>[Retour à la Page du Sommaire](#page-0-0)

# **Installation: Projecteur Dell™ 2300MP**

**O[Connecter le Projecteur](#page-9-1)** 

**[Allumer/Eteindre le projecteur](#page-12-0)** 

[Régler l'image projetée](#page-13-0)

[Remplacer la lampe](#page-9-0)

# **Connecter le projecteur**

# **A. A un ordinateur**

<span id="page-9-1"></span>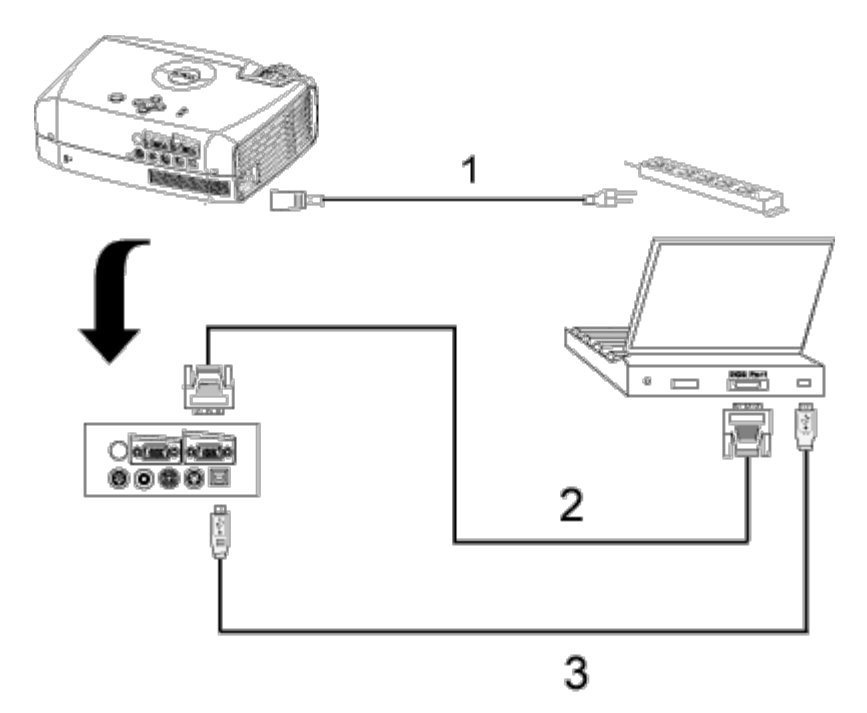

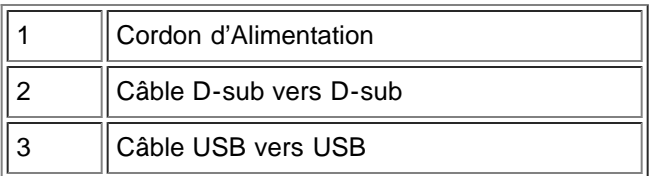

**B. Au lecteur DVD:** Trois méthodes d'utilisation d'un câble composant sont possibles pour le connecter à un lecteur DVD.

**1. Connexion avec un câble composant:**

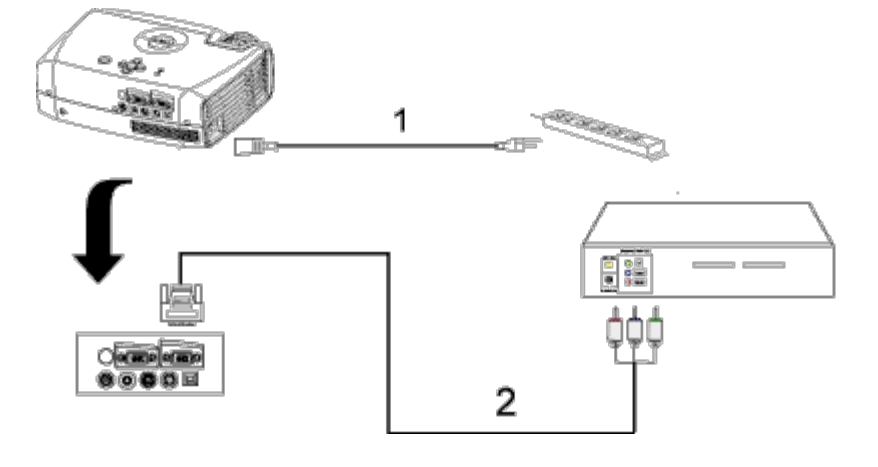

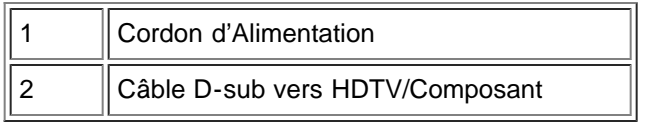

# **2. Connexion avec un câble S-video:**

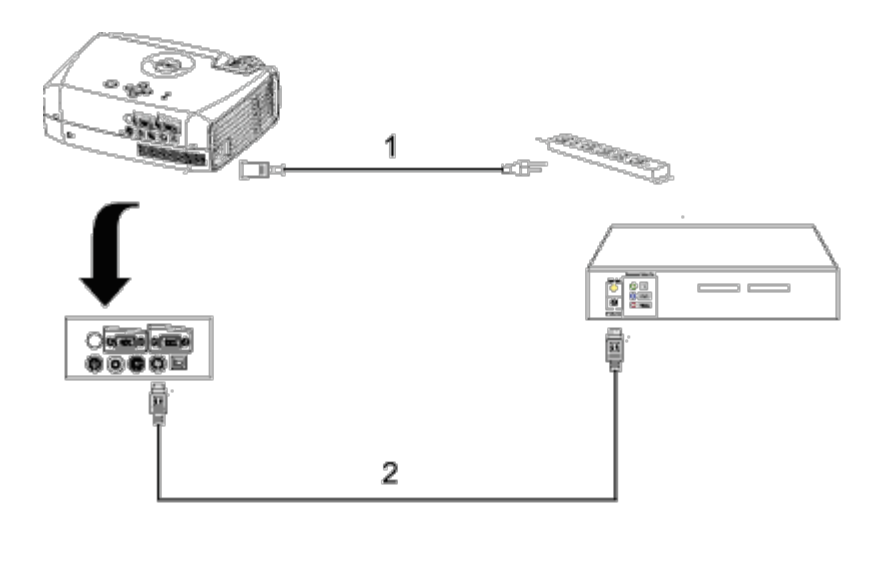

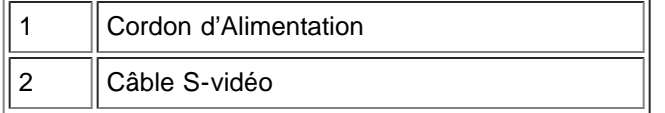

# **3. Connexion avec un câble composite:**

Installation: Projecteur Dell 2300MP

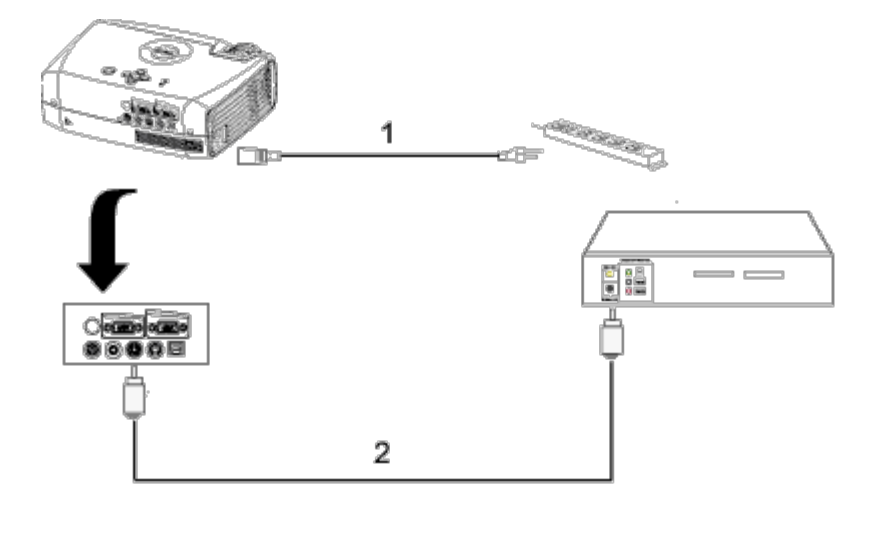

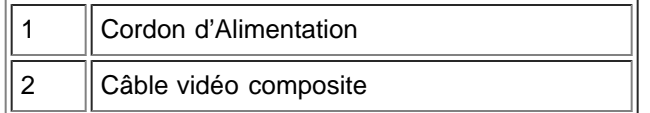

# **C. Options d'Installation Professionnelle:**

**Installation pour télécommande filaire RS232**: Il y a deux manières possibles de connecter avec le câble RS232.

1a) Connexion avec PC:

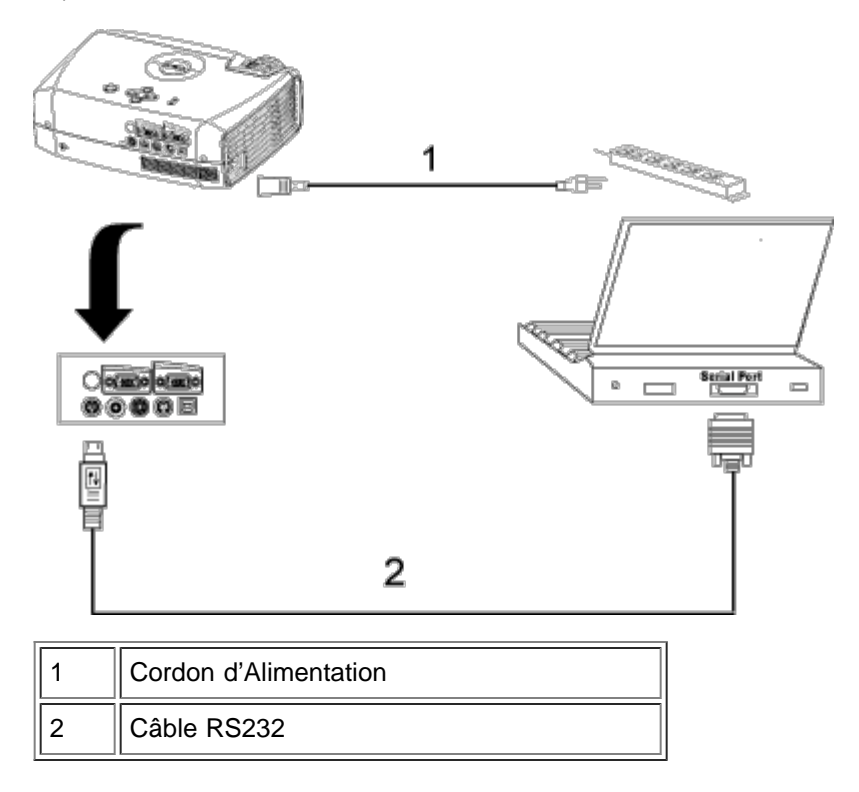

1b) Connexion avec boîtier de commande Commercial RS232:

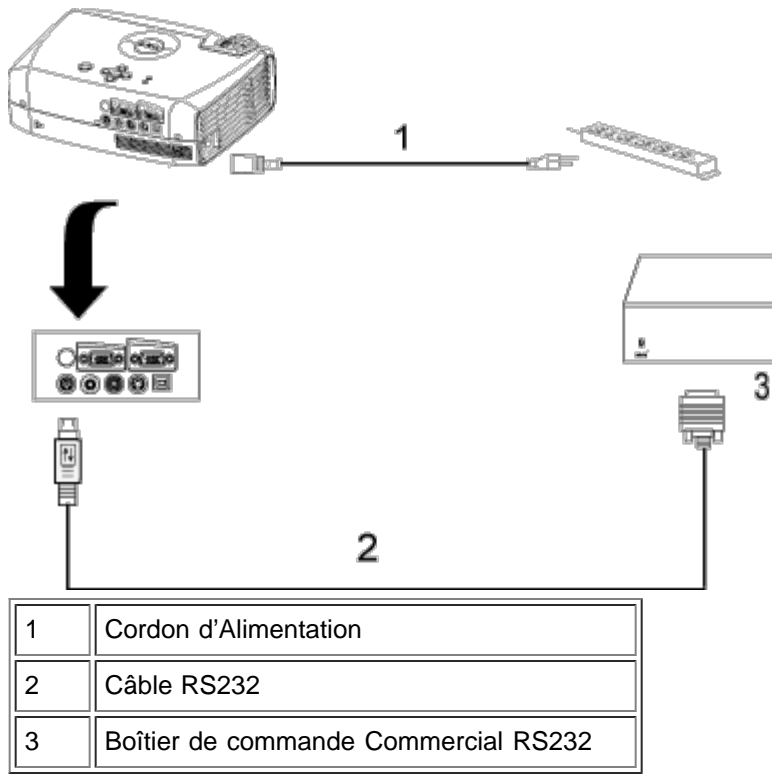

Remarque : Câble RS232 non fourni par Dell. Faites appel à un installateur professionnel pour le câble RS232 et le logiciel de télécommande. Reportez-vous à [Attribution de broches et commandes RS232](#page-34-0).

#### <span id="page-12-0"></span>**Allumer/Eteindre le projecteur**

Allumer le projecteur

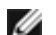

*REMARQUE: Allumez le projecteur avant d'allumer la source* 

- 1. Vérifiez que le cache de l'objectif a été retiré.
- 2. Assurez-vous que le cordon d'alimentation et le(s) câble(s) de signal appropriés sont correctement connectés. Le témoin du bouton d'alimentation clignotera en vert.
- 3. Appuyez sur le bouton Marche pour allumer le projecteur. Le logo de Dell s'affichera pendant 30 secondes.
- 4. Allumez votre source (ordinateur, notebook, DVD, etc…). Le projecteur détectera automatiquement votre source.
- Si le message "Recherche du signal..." apparaît à l'écran, assurez-vous que le(s) câble(s) de signal approprié(s) sont correctement raccordé(s).
- Si vous connectez plusieurs sources en même temps au projecteur, appuyez sur le bouton **Source** sur la [télécommande](#page-6-1) ou le [panneau de contrôle](#page-5-1) pour sélectionner la source souhaitée.

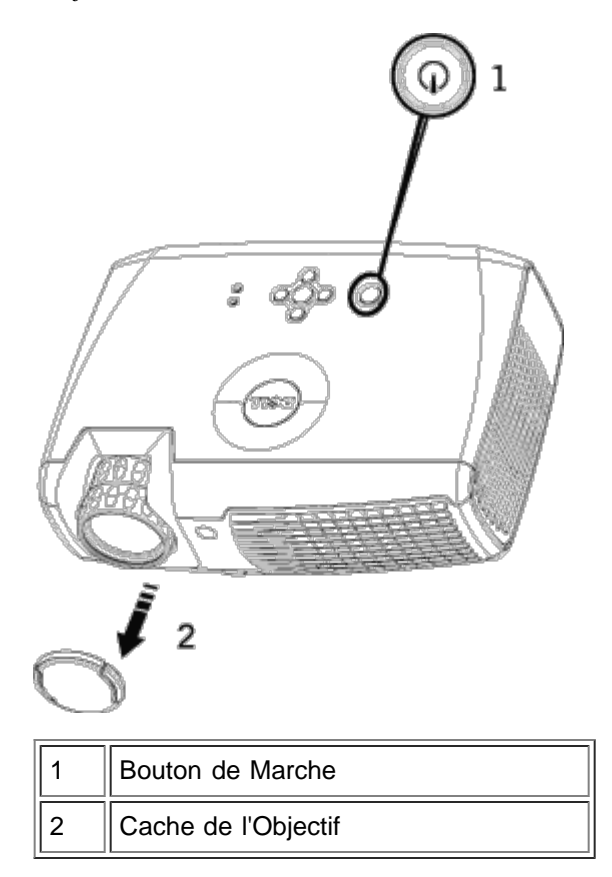

## Eteindre le Projecteur

NE DÉBRANCHEZ PAS LE PROJECTEUR AVANT DE L'AVOIR ÉTEINT CORRECTEMENT AU MOYEN DES ÉTAPES SUIVANTES.

- Procédures de mise hors tension
- 1. Appuyez sur le bouton Marche pour éteindre le projecteur.
- 2. Appuyez à nouveau sur le bouton marche. Les ventilateurs de refroidissement continuent de tourner pendant environ 90 secondes.
- 3. Si l'indicateur **LAMP** s'allume en continu en orange, remplacez la lampe.
- 4. Si l'indicateur **TEMP** s'allume en continu en orange, cela signifie que le projecteur surchauffe. L'affichage s'éteint automatiquement. Essayez de rallumer l'affichage quand le projecteur aura refroidi. Si le problème persiste, [contactez Dell](#page-44-0).
- 5. Si l'indicateur **TEMP** clignote en orange, cela signifie qu'un ventilateur du projecteur est tombé en panne et le projecteur s'éteindra automatiquement. Si ce problème persiste, [contactez Dell](#page-44-0).
- 6. Débranchez le cordon d'alimentation de la prise de courant et du projecteur.
- 7. Si vous appuyez sur le bouton de Marche quand le projecteur fonctionne, le message "Eteindre la lampe?" apparaît à l'écran. Pour effacer ce message, appuyez sur un bouton du panneau de contrôle ou ignorez le message; le message disparaîtra au bout de 5 secondes.

## <span id="page-13-0"></span>**Réglage de l'image projetée**

Réglage de la hauteur du projecteur

Pour élever le projecteur:

- 1. Appuyez le bouton élévateur.
- 2. Elevez le projecteur de l'angle d'affichage désiré, puis relâchez le bouton afin de verrouiller le pied élévateur
- dans la position voulue.
- 3. Utilisez la molette de réglage d'inclinaison pour régler avec précision l'angle d'affichage.

Pour abaisser le projecteur:

- 1. Appuyez le bouton élévateur.
- 2. Abaissez le projecteur, puis relâchez le bouton afin de verrouiller le pied élévateur dans la position voulue.

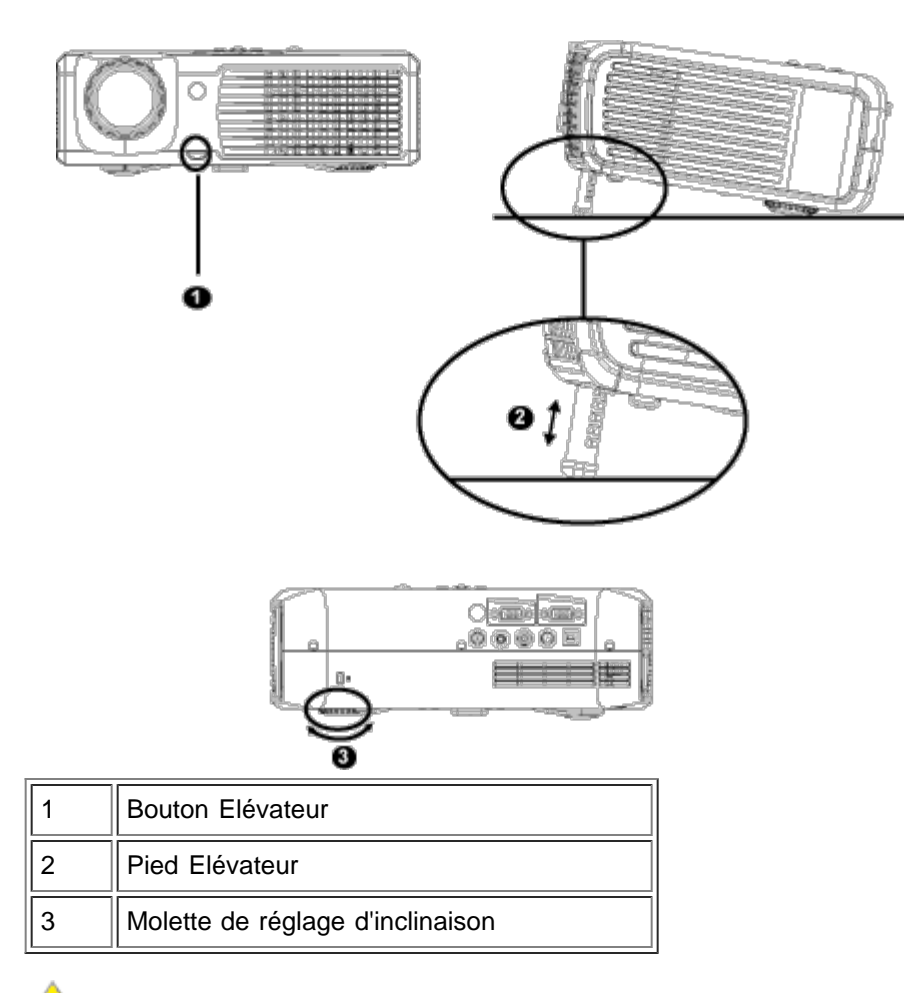

# **PRECAUTION: Pour éviter d'endommager le projecteur, assurez-vous que le zoom de l'objectif et le pied élévateur sont entièrement rétractés avant de déplacer le projecteur ou de le ranger dans son étui de transport.**

## **Réglage du zoom et de la mise au point du projecteur**

1. Tournez l'ergot du zoom pour rapprocher et éloigner.

2. Faites tourner la bague de mise au point jusqu'à ce que l'image soit nette. La mise au point du projecteur peut être réglée dans les distances comprises entre 3,9 pieds et 39,4 pieds (1,2 m à 12 m).

Installation: Projecteur Dell 2300MP

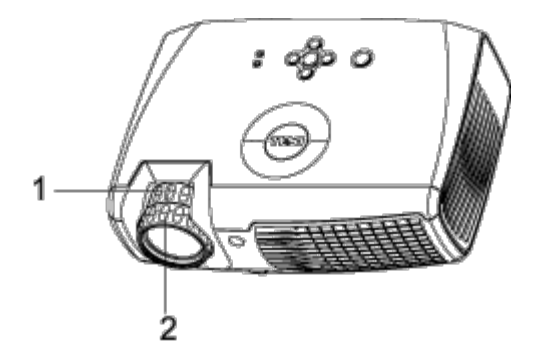

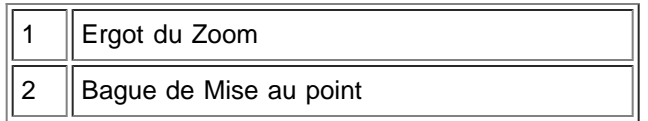

# **Réglage de la taille de l'image**

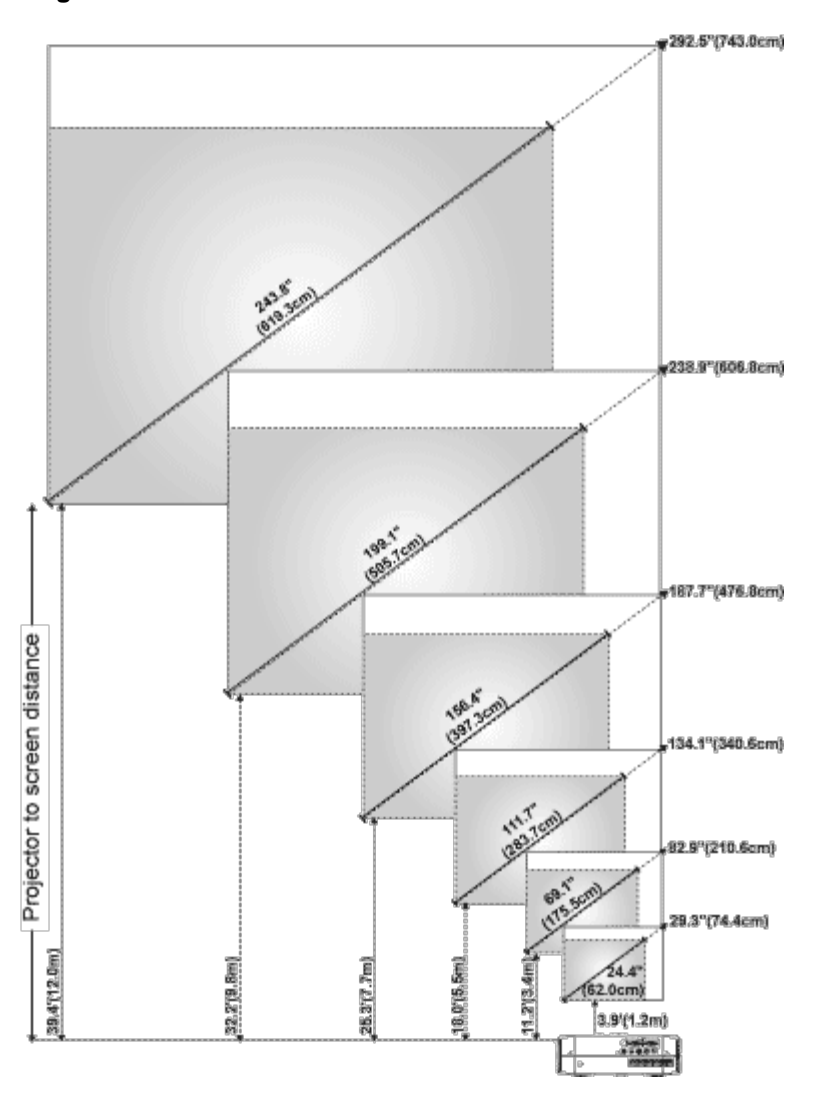

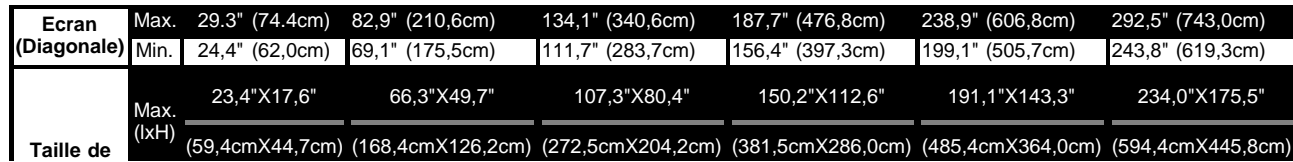

file:///C|/Venkat%20Shared/Projectors/2300MP/FR/install.htm[11/30/2012 2:19:41 PM]

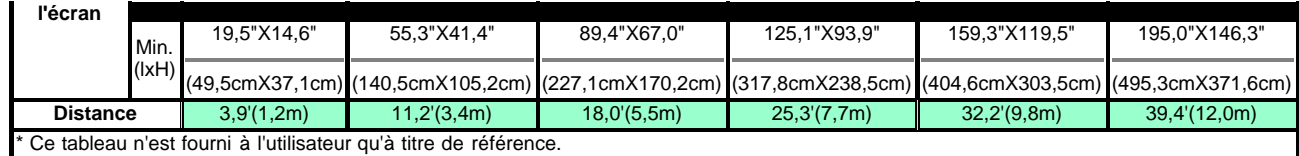

## **Remplacer la lampe**

Remplacez la lampe quand le message suivant apparaît à l'écran **"La lampe approche la fin de sa durée de vie en fonctionnement en pleine puissance. Remplacement conseillé !**", remplacez la lampe en suivant attentivement ces instructions. Si ce problème persiste, [contactez Dell.](#page-44-0)

**PRÉCAUTION** : La lampe devient très chaude en cours d'utilisation. Pour remplacer la lampe après utilisation attendez que le projecteur ait refroidi pendant au moins 30 minutes.

#### **Procédure de remplacement de la lampe:**

- 1. Eteignez le projecteur et débranchez le cordon d'alimentation.
- 2. Laisser refroidir le projecteur pendant au moins 30 minutes.
- 3. Desserrez les 2 vis de fixation du couvercle de la lampe, et retirez le couvercle.
- 4. Desserrez les 2 vis de fixation de la lampe.
- 5. Soulevez la lampe en la tenant par sa partie métallique.
- 6. Suivez les étapes 1 à 5 à rebours pour installer la nouvelle lampe.
- 7. Réinitialisez le temps d'utilisation de la lampe en sélectionnant l'icône de gauche **Réinitialisation de la Lampe** dans l'onglet **[Gestion](#page-24-0)** de l'OSD.

*REMARQUE: Dell peut demander que les* lampes remplacées durant la période de garantie lui soient renvoyées. Sinon, contactez votre agence de recyclage des déchets pour obtenir l'adresse du dépôt le plus proche.

*REMARQUE: La lampe contient du mercure.* L'élimination de ce matériel est peut-être réglementé du fait de considérations environnementales. Pour les informations d'élimination ou de recyclage veuillez contacter les autorités locales, ou l'Alliance des Industries Electroniques: www.eiae.org.

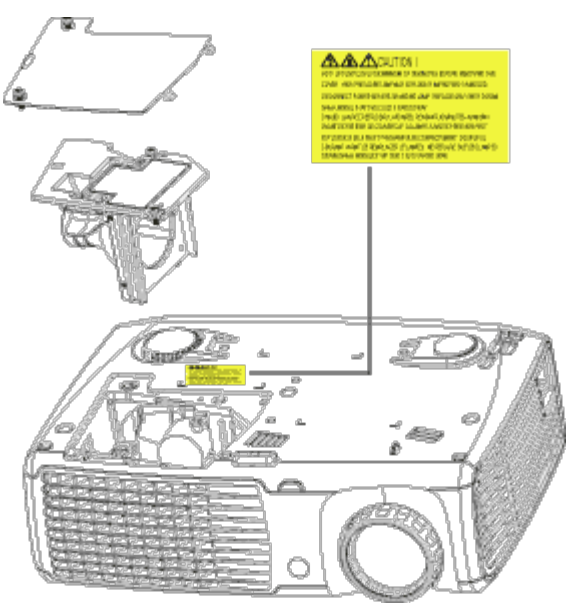

**PRÉCAUTION** : Ne touchez jamais l'ampoule ou le verre de la lampe. L'ampoule pourrait exploser si vous ne la manipulez pas correctement, comme par exemple si vous touchez l'ampoule ou le verre de la lampe.

#### [Retour à la Page du Sommaire](#page-0-0)

### <span id="page-17-0"></span>[Retour à la Page du Sommaire](#page-0-0)

# **Utilisation de votre projecteur : Projecteur Dell™ 2300MP**

**[Panneau de contrôle](#page-17-1) O[Télécommande](#page-18-0)** [Affichage d'écran](#page-19-0)

# <span id="page-17-1"></span>**Panneau de contrôle**

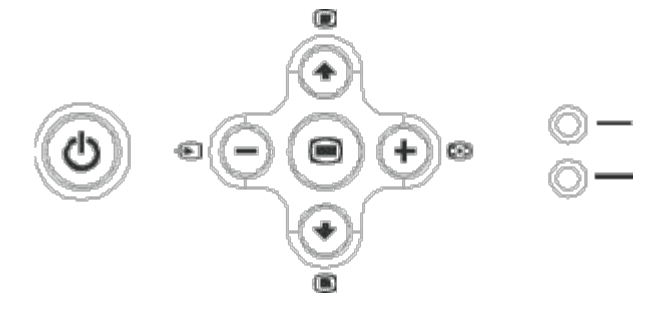

#### **Alimentation**

Voir "[Allumer/Eteindre le Projecteur](#page-12-0)".

#### **Volume**

Augmenter/diminuer le volume du haut-parleur.

## **Mode Vidéo**

Commuter au choix le mode d'affichage sur **Mode PC**, **Mode Film**, **Mode Jeu, Mode sRVB, Mode Utilisateur**.

## **Source**

Appuyez sur Epour parcourir les sources RVB Analogique, Composite, Composant-i, S-vidéo et YPbPr Analogique quand plusieurs sources sont connectées au projecteur.

## **Resync**

Appuyez sur  $\lceil \cdot \rceil$  pour synchroniser le projecteur sur la source d'entrée. **Resync** ne fonctionne pas si l'[OSD](#page-19-0) (Affichage d'écran) est affiché.

## **Menu**

Appuyez sur **pour activer l'OSD**. Utilisez les touches de direction et le bouton Menu pour naviguer dans l'[OSD.](#page-19-0)

## **Quatre touches de directions**

Les quatre touches de direction  $\text{Pr}(P)$  peuvent être utilisées pour passer d'un onglet à l'autre dans l'[OSD](#page-19-0).

## **Réglage du Trapèze**

Appuyez sur le bouton **ou pour pour régler la déformation de l'image dûe à l'inclinaison du projecteur.** (± 16 degrés)

Utilisation de votre projecteur : Projecteur Dell 2300MP

# <span id="page-18-0"></span>**Télécommande**

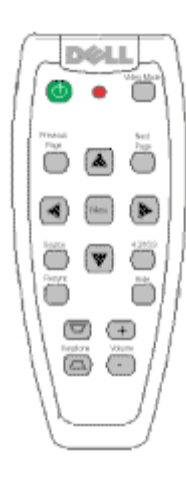

## **Alimentation**

Voir "[Allumer/Eteindre le Projecteur](#page-12-0)".

## **Source**

Appuyez sur le bouton **Source** pour permuter entre les sources RVB Analogique, RVB Numérique, Composite, Composant-i, S-vidéo et YpbPr Analogique.

## **Resync**

Appuyez sur **Resync** pour synchroniser le projecteur sur la source d'entrée. Resync ne fonctionne pas si l'[OSD](#page-19-0) (Affichage d'écran) est affiché.

## **Touches de direction**

Utilisez  $\Box$  ou  $\Diamond$  pour sélectionner les éléments de l'OSD, utilisez le bouton "gauche" et "droite" pour effectuer les réglages.

## **Masquer**

Appuyez sur le bouton **Masquer** pour masquer l'image, appuyez à nouveau pour rétablir l'affichage de l'image.

#### **Mode Vidéo**

Le Microprojecteur Dell 2300MP a des configurations préréglées qui sont optimisées pour afficher des données (Graphismes PC) ou vidéo (films, jeux, etc.). Appuyez sur le bouton **Mode Vidéo** pour basculer entre les modes suivants : **Mode PC**, **Mode Film**, **Mode Jeux, sRVB**, ou **Mode Utilisateur** (qui permettent à l'utilisateur de paramétrer et d'enregistrer ses paramètres préférés). Appuyez une fois sur le bouton **Mode Vidéo** pour afficher le mode d'affichage actuel. Appuyez à nouveau sur le bouton **Mode Vidéo** pour passer d'un mode à l'autre.

#### **Page précédente**

Appuyez sur le bouton **Page précédente** pour aller à la page précédente.

#### **Page suivante**

Appuyez sur le bouton **Page suivante** pour aller à la page suivante.

Utilisation de votre projecteur : Projecteur Dell 2300MP

## **Menu**

Appuyez sur le bouton **Menu** pour activer l'[OSD.](#page-19-0) Utilisez les touches de direction et le bouton **Menu** pour naviguer dans l'OSD.

# **4:3/16:9**

Appuyez sur le bouton **4:3/16:9** pour permuter le format d'image entre 1:1, 16:9, 4:3 comme décrit [ci-dessous.](#page-21-0)

# **Volume +/-**

Appuyez sur le bouton **Vol+** pour augmenter le volume, appuyez sur le bouton **Vol-** pour diminuer le volume.

# **Trapèze**

Ajuste la déformation de l'image provoquée par l'inclinaison du projecteur. (± 16 degrés)

# <span id="page-19-0"></span>**Affichage d'écran**

- Le projecteur possède un affichage d'écran (OSD) multilingue qui peut être affiché avec ou sans source d'entrée présente.
- L'OSD vous permet de régler l'image et de modifier une grande variété de paramètres. Si la source est un ordinateur, l'OSD permet de passer sur l'onglet Image ordinateur. Quand vous utilisez une source vidéo, l'OSD permet de passer à l'onglet Image vidéo. Le projecteur détecte automatiquement la source.
- Quand l'OSD est à l'écran, appuyez sur (♠) ou (+) pour parcourir les onglets de l'OSD. Exemple : Toutes Images--> Image d'ordinateur--> Audio--> Gestion--> Langue--> Réinit. d'usine. Pour faire une sélection dans un onglet, appuyez sur sur le clavier ou sur "Menu" sur la télécommande.
- Appuyez sur  $\Box$  ou  $\Box$  pour faire une sélection et ajustez les paramètres en appuyant sur  $\Box$  ou  $\Box$  sur le pavé de touches ou sur le bouton Gauche et Droite sur la télécommande. Quand un élément est sélectionné, la couleur de l'élément passera au gris foncé.
- Pour quitter l'OSD, allez à l'onglet "Quitter" et appuyez sur le bouton sur le clavier ou "Menu" sur la télécommande.

**Menu Toutes Images**

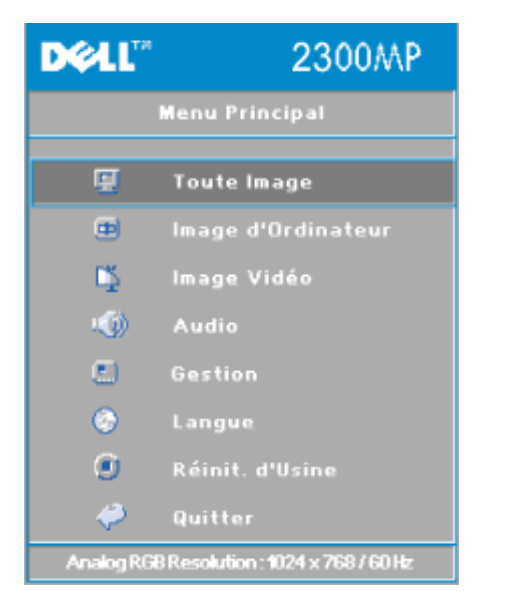

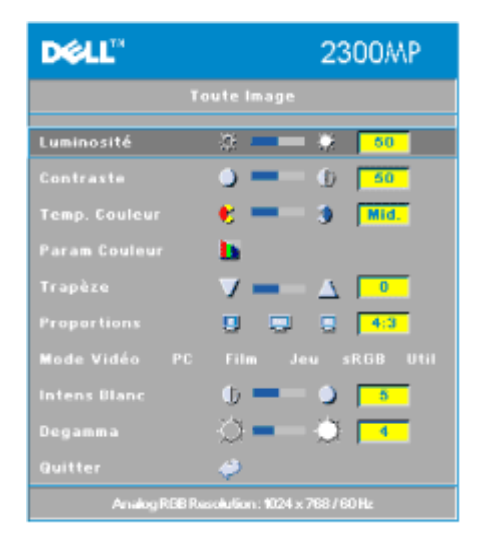

#### **Luminosité**

Réglage de la luminosité de l'image.

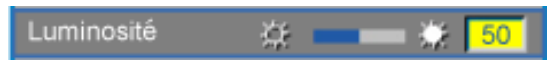

- Appuyez sur la touche  $\bigcap$  pour assombrir l'image.
- Appuyez sur la touche  $\bigoplus$  pour éclaircir l'image.

#### **Contraste**

Le contraste contrôle la différence entre les parties les plus lumineuses et les parties les plus sombres de l'image. Le fait d'ajuster le contraste modifie la quantité de noir et de blanc dans l'image.

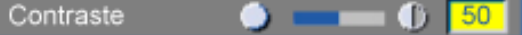

- Appuyez sur la touche  $\bigcap$  pour diminuer le contraste.
- Appuyez sur la touche  $\left( + \right)$  pour augmenter le contraste.

### **Temp. Couleur**

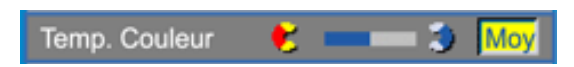

Ajuster la température de couleur. Avec une température de couleur plus élevée, l'écran semble plus bleu ; avec une température de couleur plus faible, l'écran paraît plus rouge. Le mode utilisateur active les valeurs dans le menu "paramètre de couleurs".

#### **Paramètre de Couleurs**

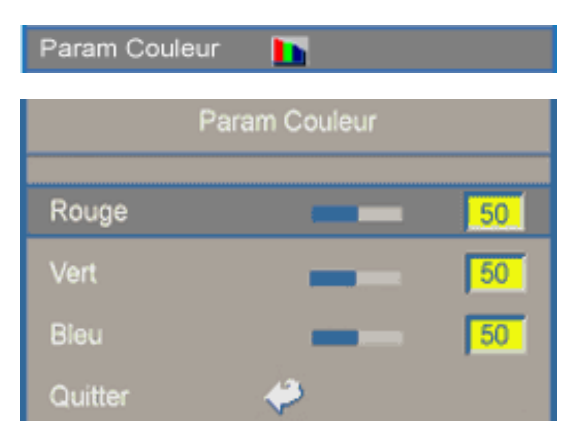

Ce mode vous permet de régler manuellement les paramètres des couleurs rouge, vert, et bleu. Le fait de modifier ces valeurs change automatiquement la température de couleur à "utilisateur".

#### **Trapèze**

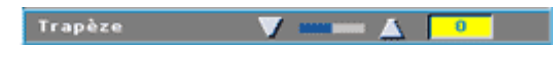

Ajuste la déformation de l'image provoquée par l'inclinaison du projecteur. (± 16 degrés)

## **Proportions (Format de l'Image)**

<span id="page-21-0"></span>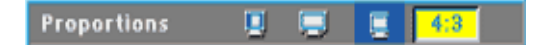

Sélectionnez cette fonction pour ajuster le format de l'image à 1:1, 16:9 ou 4:3. Pour utiliser le format d'image 1:1, l'entrée doit être un signal d'ordinateur (à travers le câble VGA) inférieur à XGA (1024 x 768), composant 576p/ 480i/ 480p, S-Video, ou Vidéo (composite). Si le signal d'entrée est un signal d'ordinateur supérieur à XGA ou composant 1080i / 720p, seuls les formats d'image de 16:9 ou 4:3 seront disponibles. Quand une icône est sélectionnée, la couleur de l'icône passera au bleu foncé.

**1:1** : La source d'entrée est affichée sans échelle.

**16:9** : La source d'entrée est affichée en mode grand écran (16:9). La source sera mise à l'échelle pour s'adapter à la largeur de l'écran.

**4:3** : La source d'entrée est mise à l'échelle pour s'adapter à l'écran.

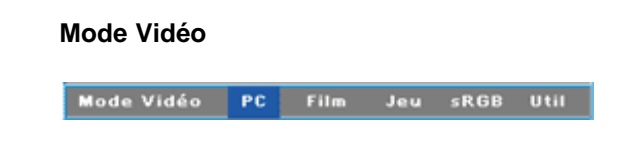

Sélectionnez cette fonction pour optimiser l'image affichée en utilisation domestique (**Mode Film** ou **Mode Jeu**), en conférence (**Mode PC**) ou comme paramètres préférés de l'utilisateur (**Mode Utilisateur**), ou utilisez le mode **sRVB** pour une représentation en couleur plus exacte. Quand une icône est sélectionnée, la couleur de l'icône passera au bleu foncé. Le fait de régler les paramètres de l'onglet **Intensité de Blanc** ou **Degamma** sélectionnera automatiquement le **Mode Utilisateur**.

#### **Intensité de Blanc**

L'**Intensité de blanc** peut être réglée entre 0 et 10.

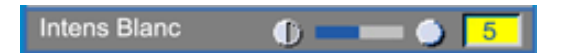

- Paramétrer à 10 donne une luminosité maximum.
- Paramétrer à 0 donne une qualité de reproduction de couleur maximum.

#### **Degamma**

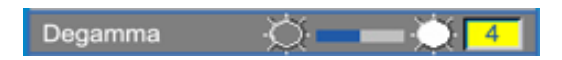

**Degamma** peut être réglé entre 1 et 4. Le paramètre par défaut est 3 (Recommandé). Le réglage du paramètre modifiera les performances de couleurs de l'affichage.

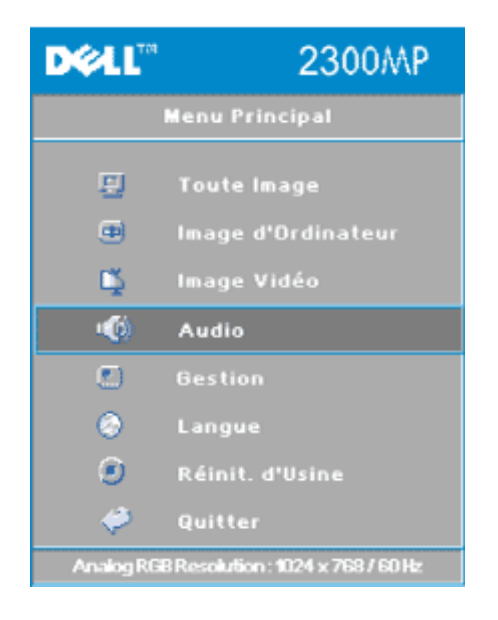

### **DELL"** 2300MP Audio Volume ترة  $50$ к¢. 毛驼 一分 Quitter

#### **Menu Audio**

# **Audio**

# **Volume**

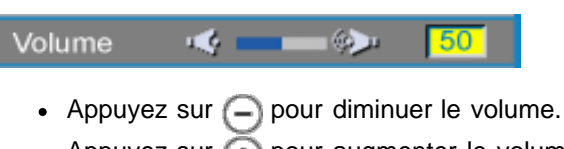

• Appuyez sur  $\overline{+}$  pour augmenter le volume.

#### **Muet**

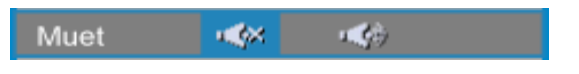

- Choisissez l'icône gauche pour désactiver le volume.
- Choisissez l'icône droite pour réactiver le volume.

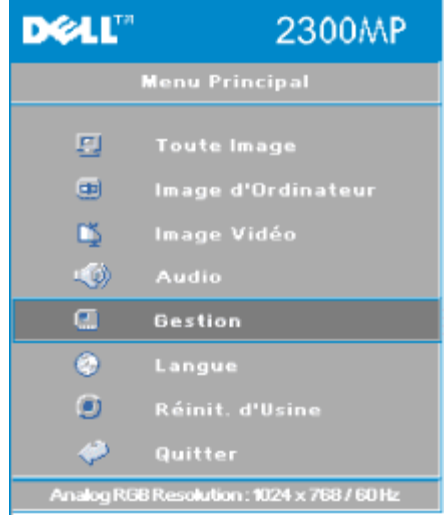

#### **Menu Gestion**

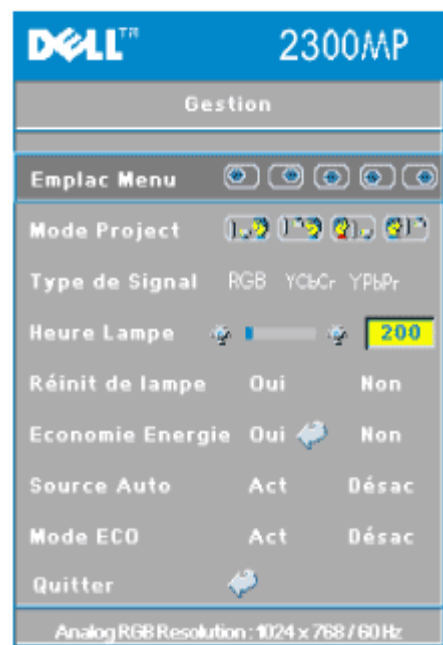

# <span id="page-24-0"></span>**Gestion**

# **Emplac Menu (Emplacement du Menu)**

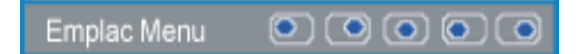

Sélectionne l'emplacement de l'OSD à l'écran.

# **Mode Project (Mode Projection)**

0 - 9 0 - 9 Q - 0 C - 1 Mode Project

- **• D**<sub>2</sub><sup>2</sup> Projection Avant-Bureau Paramètre par défaut.
- **• Q** Projection Arrière-Bureau Le projecteur inverse l'image de sorte que vous pouvez projeter derrière un écran translucide.
- **<b>Projection Avant-Montage Plafond** Le projecteur renverse l'image pour une projection montée au plafond.
- **Projection Arrière-Montage Plafond** Le projecteur inverse et met simultanément l'image à l'envers. Vous pouvez réaliser une projection à partir du plafond et derrière un écran translucide.

# **Type de Signal**

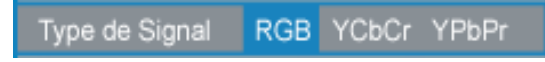

Sélectionnez manuellement le type de signal RVB, YCbCr, YPbPr.

# **Heure Lampe**

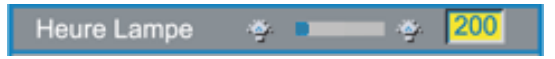

Afficher les heures d'utilisation depuis la réinitialisation de la lampe.

# **Réinit de lampe (Réinitialisation de la lampe)**

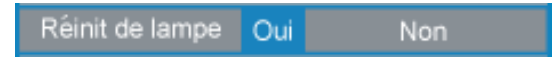

Utilisez cette fonction seulement après avoir installé une nouvelle lampe dans le projecteur. Sélectionnez l'icône gauche **Réinit de lampe** (ampoule allumée et flèche sous l'icône) et appuyez sur le bouton **Entrée** pour réinitialiser la minuterie de la lampe.

# **Menu Economie Energie**

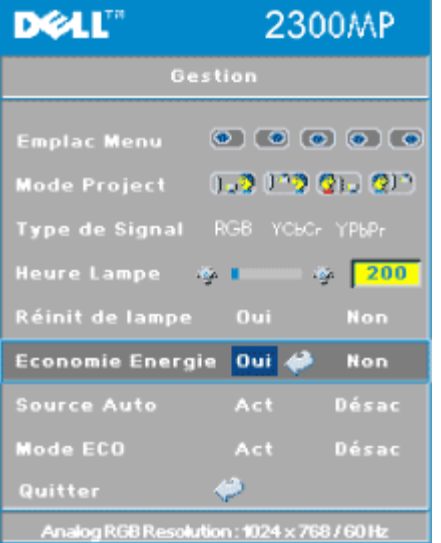

### **Economie d'Energie**

Utilisez cette fonction pour sélectionner le délai d'économie d'énergie. Appuyez sur "Oui" pour entrer dans le sous-menu "Régl H".

#### **Régl H(Min)**

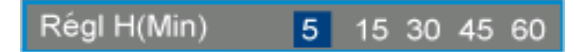

Paramétrez le délai d'économie d'énergie comme désiré. Quand le projecteur ne reçoit pas de signal d'entrée pendant la durée sélectionnée, le projecteur entrera automatiquement en mode d'économie d'énergie, et éteindra la lampe. Après une minute de refroidissement, le projecteur retournera à la détection d'un signal d'entrée, ou en appuyant sur le bouton "Marche". Au bout de deux heures le projecteur s'éteindra et devra être allumé en appuyant sur le bouton de Marche sur le panneau de commande ou la télécommande.

### **Source Auto**

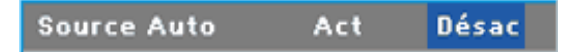

Le projecteur recherche toujours automatiquement les signaux d'entrée disponibles quand **Source auto** est **Activée**, ce qui est le paramètre par défaut. Appuyez sur le bouton **Source** avec **Source auto** sur **Activé** pour rechercher automatiquement le signal d'entrée disponible suivant. Le fait de sélectionner **Désactivé** verrouille la source d'entrée actuelle. Positionnez **Source auto** sur **Désactivé** pour faire défiler les différents signaux d'entrée manuellement.

#### **Mode Eco**

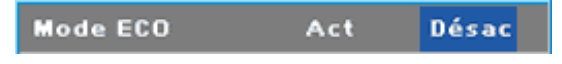

- Sélectionnez **Activé** pour utiliser le projecteur en faible énergie (150 Watts) pour offrir durée de vie de lampe plus longue avec une luminance plus faible à l'écran.
- Sélectionnez **Désactivé** pour reprendre l'utilisation en alimentation normale (200 watts).

#### **Menu Langue**

Utilisation de votre projecteur : Projecteur Dell 2300MP

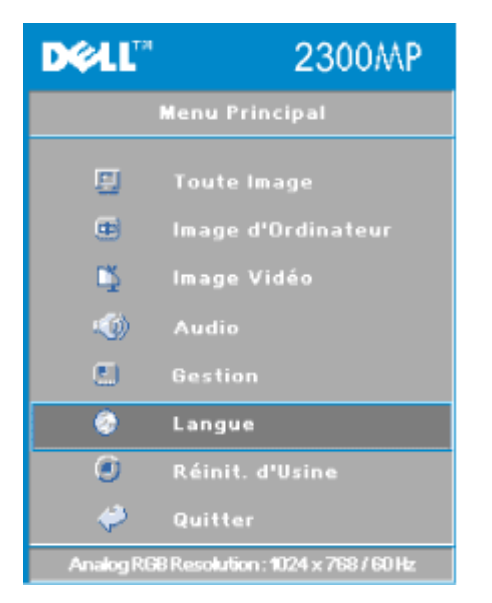

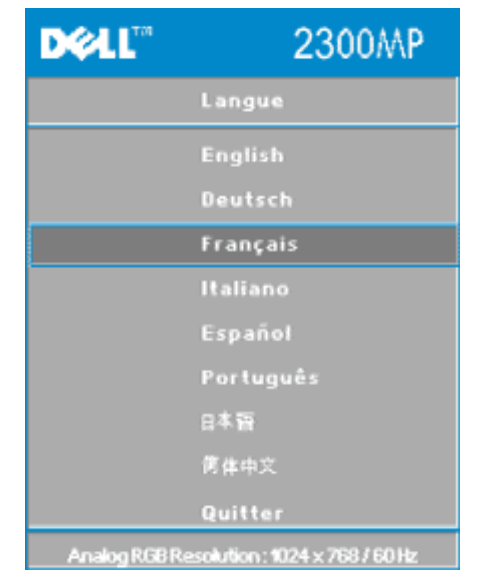

## **Langue**

## **Langue**

Appuyez sur  $\textcircled{\textcircled{\textcirc}}$  ou  $\textcircled{\textcircled{\textcirc}}$  pour sélectionner votre langue préférée.

# **Menu Réinit. d'Usine**

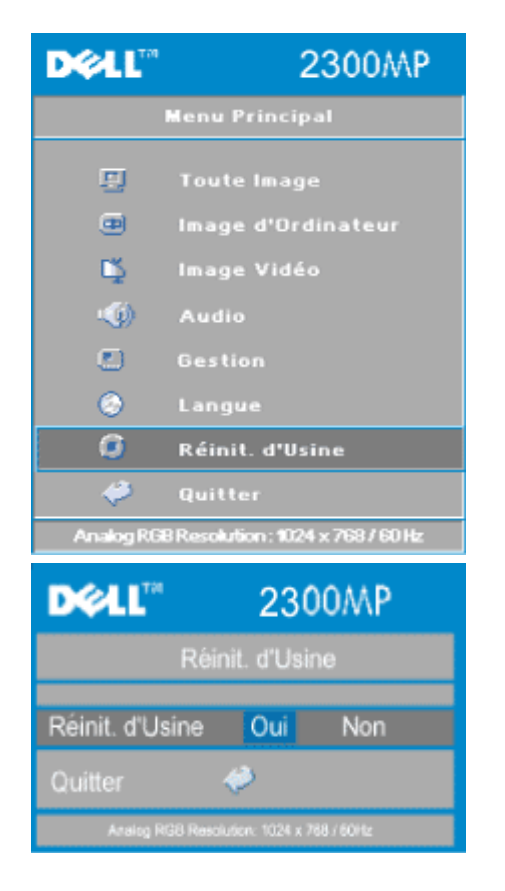

# **Réinit. d'Usine**

Sélectionnez **Oui** pour réinitialiser le projecteur à ses paramètres d'usine par défaut. Les éléments de réinitialisation comprennent à la fois l'image d'ordinateur et les paramètres d'image vidéo.

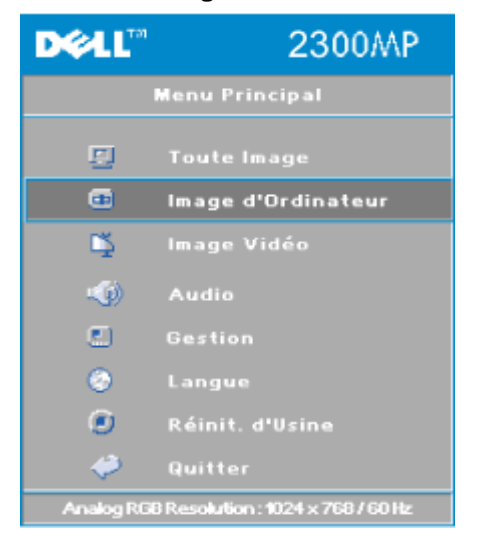

## **Menu Image d'Ordinateur**

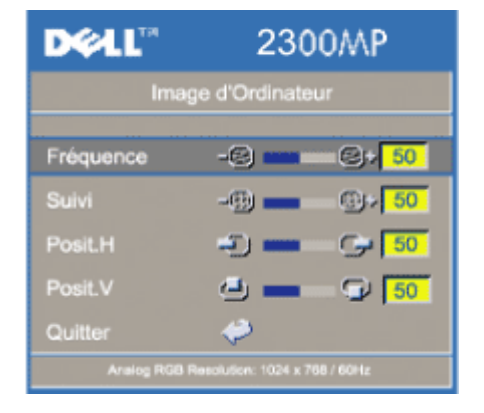

# **Image d'Ordinateur -**

**REMARQUE: Ce menu est uniquement disponible avec un signal d'entrée d'ordinateur.**

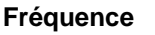

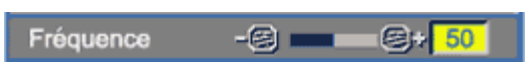

Modifiez la fréquence d'horloge des données d'affichage afin qu'elle corresponde à la fréquence de la carte graphique de votre ordinateur. Si vous voyez apparaître des barres scintillante verticale, utilisez le contrôle de fréquence pour réduire les barres. Il s'agit d'un réglage approximatif.

## **Suivi**

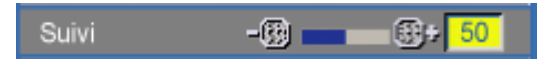

Synchronisez la phase du signal de l'affichage avec celle de la carte graphique. Si vous obtenez une image instable ou scintillante, utilisez la fonction **Suivi** pour la corriger. Il s'agit d'un réglage précis.

REMARQUE: Réglez tout d'abord la **Fréquence**, puis le **Suivi**.

**Hor. Position Hor. (Position Horizontale)**

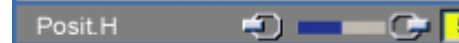

- Appuyez sur  $\Box$  pour déplacer l'image sur la gauche.
- Appuyez sur  $\bigoplus$  pour déplacer l'image sur la droite.

## **Ver. Position Ver. (Position Verticale)**

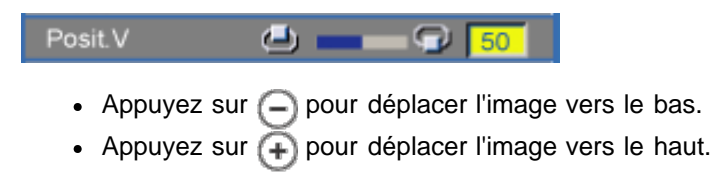

# **Menu Image Vidéo**

Utilisation de votre projecteur : Projecteur Dell 2300MP

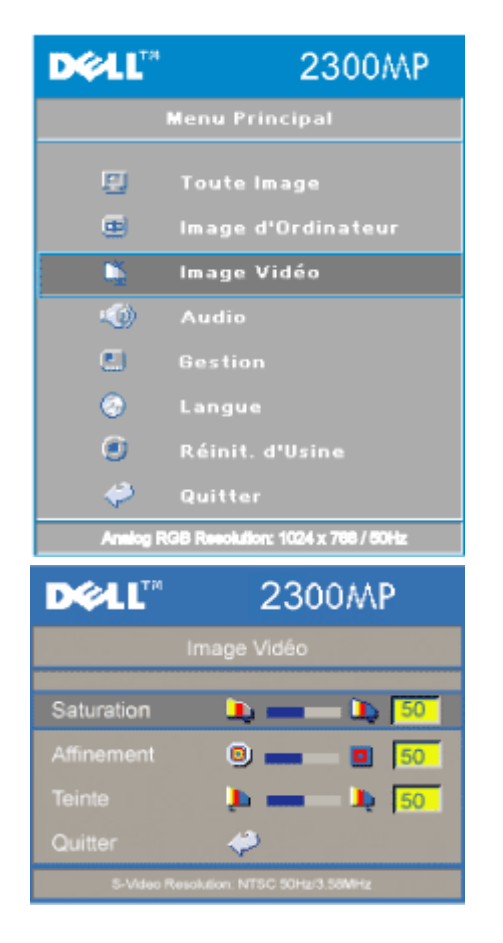

# **Image Vidéo -**

**REMARQUE: ce menu est uniquement disponible avec les signaux S-vidéo, vidéo (composite) connectés.**

#### **Saturation**

Saturation  $\begin{array}{c} \hline \end{array}$ 

Réglez la couleur d'une image vidéo depuis le noir et blanc à une couleur complètement saturée.

- Appuyez sur  $\bigcap$  pour diminuer la quantité de couleur dans l'image.
- Appuyez sur  $(+)$  pour augmenter la quantité de couleur dans l'image.

#### **Affinement**

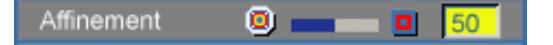

Réglez l'affinement de l'image.

- Appuyez sur la touche  $\bigcap$  pour réduire l'affinement.
- Appuyez sur la touche  $\bigoplus$  pour augmenter l'affinement.

# **Teinte**

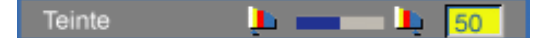

Régler l'équilibre de couleurs du rouge et du vert.

- Appuyez sur  $\Box$  pour augmenter la quantité de vert dans l'image.
- Appuyez sur  $\left(\frac{1}{2}\right)$  pour augmenter la quantité de rouge dans l'image.

[Retour à la Page du Sommaire](#page-0-0)

<span id="page-31-0"></span>[Retour à la Page du Sommaire](#page-0-0)

# **Dépannage: Projecteur Dell™ 2300MP**

- [Aucune image n'apparaît à l'écran](#page-31-1)
- [Image partielle, qui défile ou affichée de façon incorrecte](#page-31-2)
- [L'écran n'affiche pas votre présentation](#page-32-0)
- [L'image est instable ou vacillante](#page-32-1)
- [L'image présente une barre verticale vacillante](#page-32-2)
- [La couleur de l'image n'est pas correcte](#page-32-3)
- **O** [L'image a une mauvaise mise au point](#page-32-4)
- [L'image est allongée en affichage DVD de 16:9](#page-32-5)
- [L'image est inversée](#page-32-6)
- <sup>o</sup> [La Lampe est grillée ou émet des crépitements](#page-32-7)
- [Auto-diagnostic pour vidéo](#page-32-8)
- **E** [La télécommande ne fonctionne pas correctement ou fonctionne dans une plage très limitée](#page-33-0)

Si vous rencontrez des problèmes avec le projecteur, reportez-vous aux conseils de dépannage suivants. Si le problème persiste, [contactez Dell](#page-44-0).

## <span id="page-31-1"></span>**Aucune image n'apparaît à l'écran.**

- Assurez-vous que le cache de l'objectif est retiré et que le projecteur est allumé.
- Assurez-vous que le port graphique externe est activé. Si vous utilisez un ordinateur portable Dell, appuyez sur  $\frac{F_m}{2}$   $\frac{F_m}{2}$  Pour les autres ordinateurs, consultez votre manuel utilisateur.
- Assurez-vous que tous les câbles sont bien connectés comme décrit dans "[Connecter le](#page-9-1) [Projecteur](#page-9-1)<sup>"</sup>
- Assurez-vous que les broches des connecteurs ne sont pas tordues ou cassées.
- Assurez-vous que la lampe est bien installée (voir "[Remplacer la Lampe"](#page-9-0)).
- Exécutez le "test d'Auto diagnostic" (voir "[Auto-diagnostic pour vidéo"](#page-32-8)) pour le diagnostic préliminaire concernant les problèmes de projection pour la vidéo. Assurez-vous que les couleurs du modèle de test sont correctes.

## <span id="page-31-2"></span>**Image partielle, qui défile ou affichée de façon incorrecte.**

- Appuyez sur le bouton **Resync** de la [télécommande](#page-18-0) ou du [panneau de contrôle.](#page-17-1)
- Si vous utilisez un ordinateur portable Dell (pour les autres ordinateurs consultez votre manuel utilisateur):
	- 1. Paramétrez la résolution de l'ordinateur sur XGA (1024 x 768):

1a) Cliquez avec le bouton droit de la souris sur la portion non utilisée de votre bureau de Windows-» Propriétés-» onglet Paramètres.

1b) Vérifiez que la barre de défilement de "Zone d'écran" est paramétrée sur

1024x 768 pixels pour le port du moniteur externe.

- 2. Appuyez sur  $\boxed{\frac{F_m}{G_{m,00}}}$
- Si vous rencontrez des difficultés pour changer les résolutions ou que votre moniteur se fige, redémarrez l'ensemble de l'équipement ainsi que le projecteur.

#### <span id="page-32-0"></span>**L'écran n'affiche pas votre présentation**

Si vous utilisez un ordinateur portable Dell, appuyez sur  $\frac{F_n}{F_n}$  .

### <span id="page-32-1"></span>**L'image est instable ou vacillante**

Réglez le suivi dans l'onglet **Computer Image** de l'OSD.

## <span id="page-32-2"></span>**L'image présente une barre verticale vacillante**

Réglez la fréquence dans l'onglet **Image d'ordinateur** de l'OSD.

### <span id="page-32-3"></span>**La couleur de l'image n'est pas correcte**

- Si le signal de sortie de votre carte graphique est "sync sur Vert", et que vous voulez afficher un signal VGA à 60Hz, allez à "OSD --> Gestion --> Type de Signal" et sélectionnez "RVB".
- · Exécutez le "test d'Auto diagnostic" (voir "[Auto-diagnostic pour vidéo"](#page-32-8)) pour le diagnostic préliminaire concernant les problèmes de couleur. Assurez-vous que les couleurs du modèle de test sont correctes.

#### <span id="page-32-4"></span>**L'image a une mauvaise mise au point**

- Ajustez la Bague de mise au point située sur l'objectif du projecteur.
- Assurez-vous que l'écran de projection se trouve à la bonne distance du projecteur (3,9 pieds [1,2m] à 39,4 pieds [12m]).

## <span id="page-32-5"></span>**L'image est allongée en affichage DVD de 16:9**

Le projecteur détecte automatiquement le DVD de 16:9 et ajuste le format de l'image en plein écran avec un paramètre par défaut de 4:3 (boîte à lettres).

Si l'image est encore trop allongée, vous aurez alors besoin d'ajuster le format de l'image comme suit:

- Veuillez sélectionner, si possible, le type de format d'image 4:3 sur votre lecteur de DVD si vous utilisez un DVD de 16:9.
- Si vous ne pouvez pas sélectionner le type de format d'image 4:3 sur votre lecteur DVD, sélectionnez le format d'image 4:3 dans le menu "Toutes Images" dans la fonction OSD.

#### <span id="page-32-6"></span>**L'image est inversée**

• Sélectionnez [Gestion](#page-24-0) dans l'OSD et réglez le mode de projection.

## <span id="page-32-7"></span>**La lampe est grillée ou émet des crépitements**

Quand la lampe du projecteur atteint sa fin de vie, elle peut griller et produire un fort crépitement. Si cela se produit, le projecteur ne se rallumera pas, et affichera "Lampe Défectueuse" sur l'affichage LCD jusqu'au remplacement de la lampe. Pour remplacer la lampe, voir "[Remplacer la Lampe"](#page-9-0).

#### <span id="page-32-8"></span>**Auto-diagnostic pour vidéo**

- Le projecteur Dell 2300MP offre un test d'auto-diagnostic de l'affichage vidéo du projecteur (pour Vidéo, S-vidéo, Composant-i). Utilisez cette fonctionnalité avancée pour l'autodiagnostic préliminaire sur votre projecteur quand vous rencontrez des problèmes d'affichage pour la vidéo.
- Après avoir allumé le projecteur, appuyez simultanément sur les boutons "+" et "-" sur le panneau de commande et relâchez les boutons quand l'écran se vide.
- Appuyez à nouveau sur les boutons "+" et "-" pour quitter le mode de diagnostic.
- En mode d'Auto diagnostic, l'écran exécutera un test avec cycle de sept couleurs comme ci-après: "Rouge--> Vert--> Bleu--> Blanc--> Bleu Clair --> Vert Foncé--> Jaune." Assurezvous que les couleurs du modèle de test sont correctes. Contactez Dell si les couleurs ne sont pas affichées correctement.

#### <span id="page-33-0"></span>**La télécommande ne fonctionne pas correctement ou fonctionne dans une plage très limitée**

La pile est peut-être déchargée. Si c'est le cas, remplacez les 2 piles AA par des neuves.

[Retour à la Page du Sommaire](#page-0-0)

# <span id="page-34-0"></span>[Retour à la Page du Sommaire](#page-0-0)

# **Spécifications: Projecteur Dell™ 2300MP**

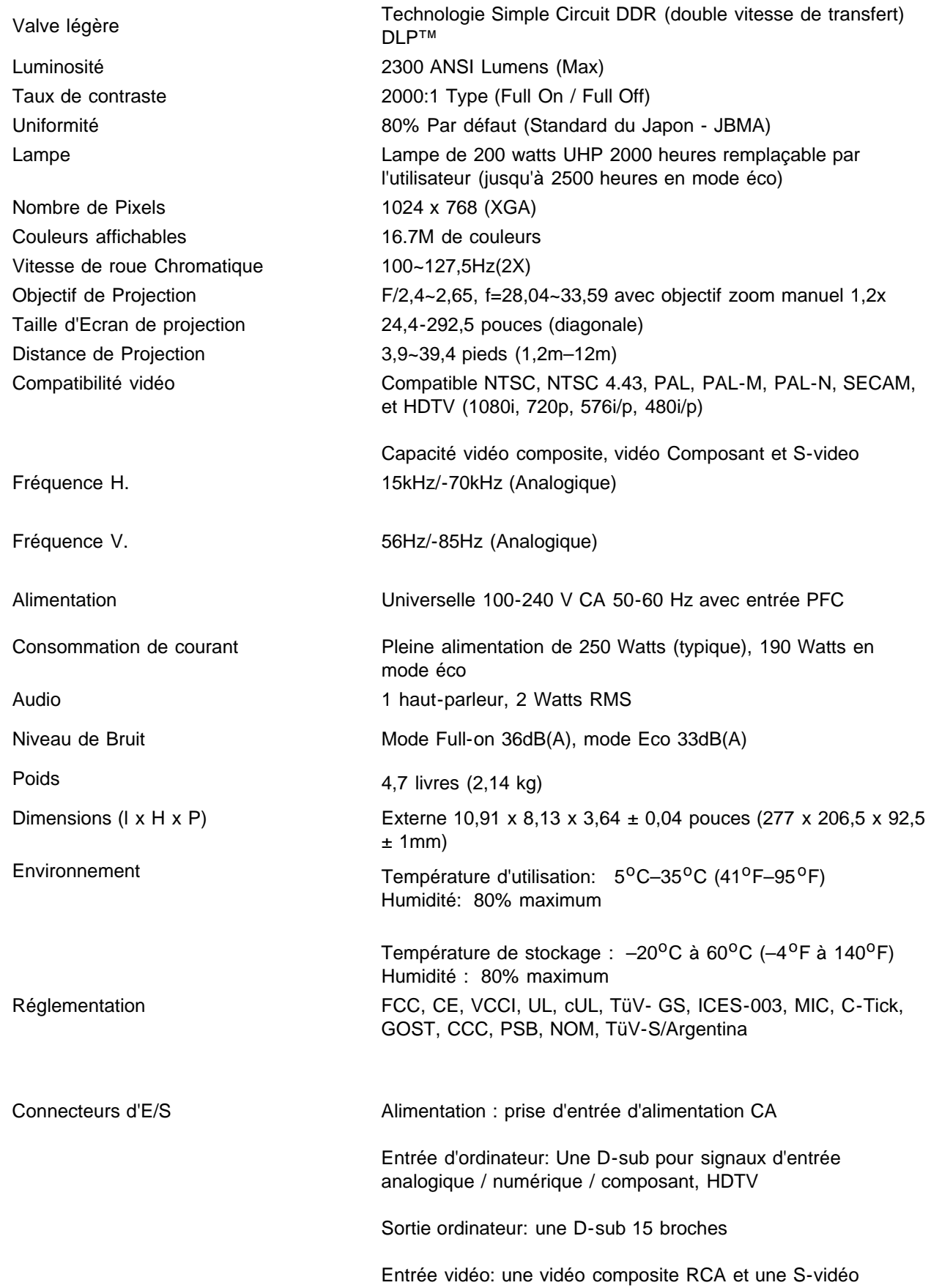

entrée USB: un connecteur USB

Entrée audio: une prise téléphone (diamètre 3,5mm)

Une mini-DIN RS232 pour commande filaire du projecteur à distance à partir du PC

### **Affectation des Broches RS232**

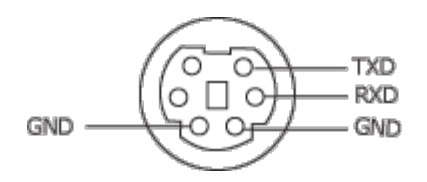

## **Protocole RS232**

**Paramètres de communication**

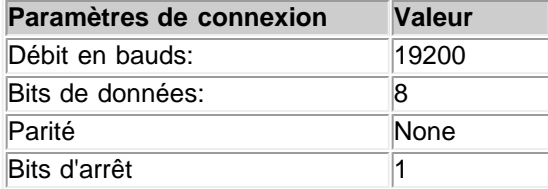

# **Syntaxe de commande de contrôle (A partir du PC vers le Projecteur)**

[H][AC][SoP][CRC][ID][SoM][COMMAND]

**Exemple** : Allumer le projecteur

Entrez le code suivant: 0xBE 0xEF 0x10 0x05 0x00 0xC7 0xBF 0x11 0x11 0x01 0x00 0x02

**Liste de Commandes de Contrôle**

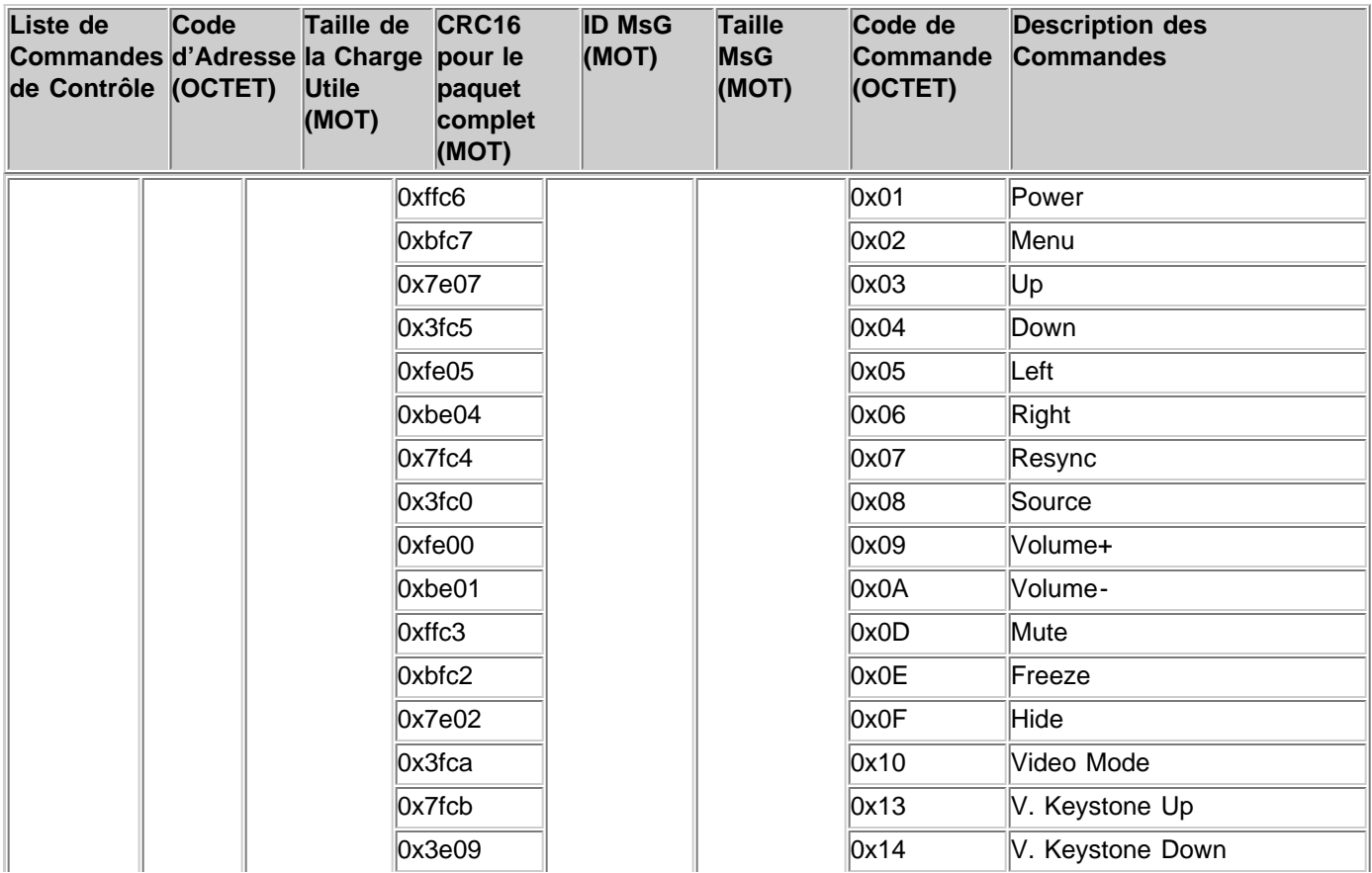

Spécifications: Projecteur Dell 2300MP

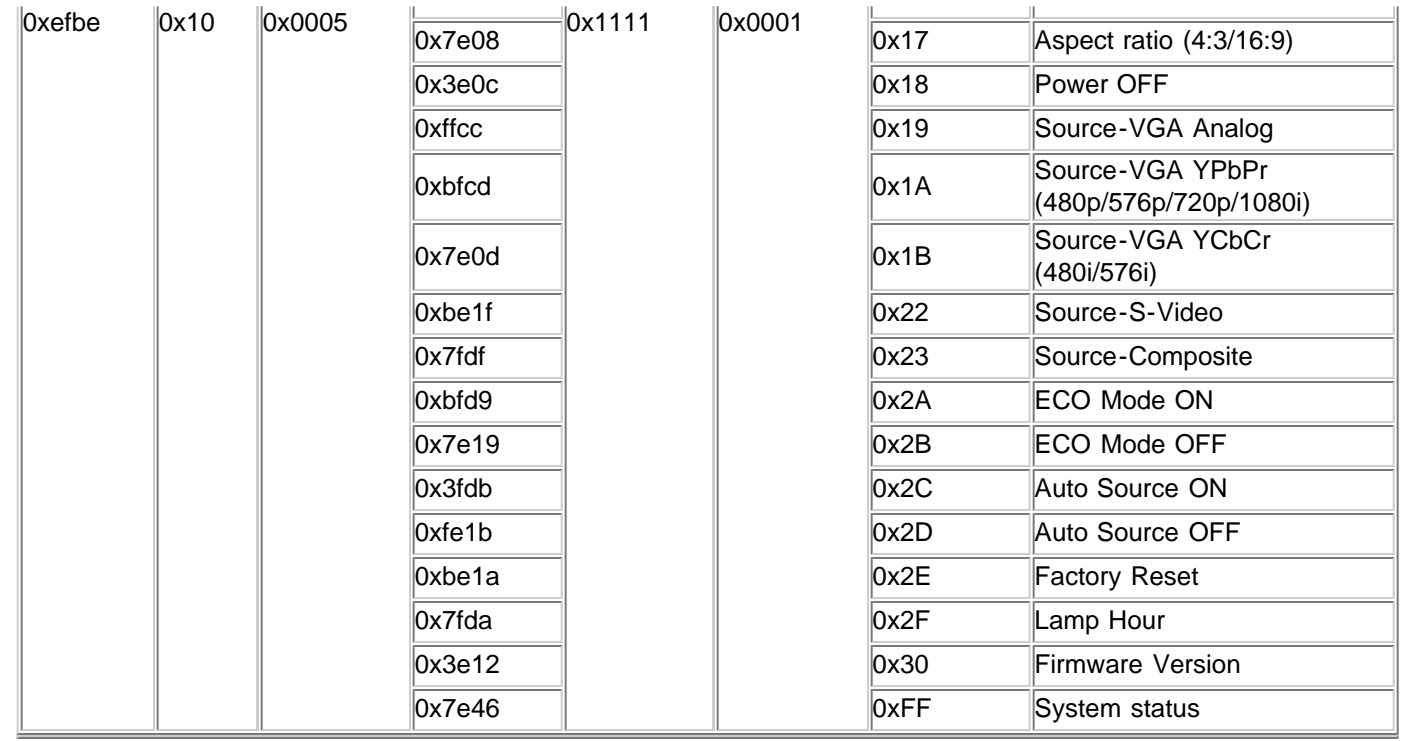

# **Modes de Compatibilité**

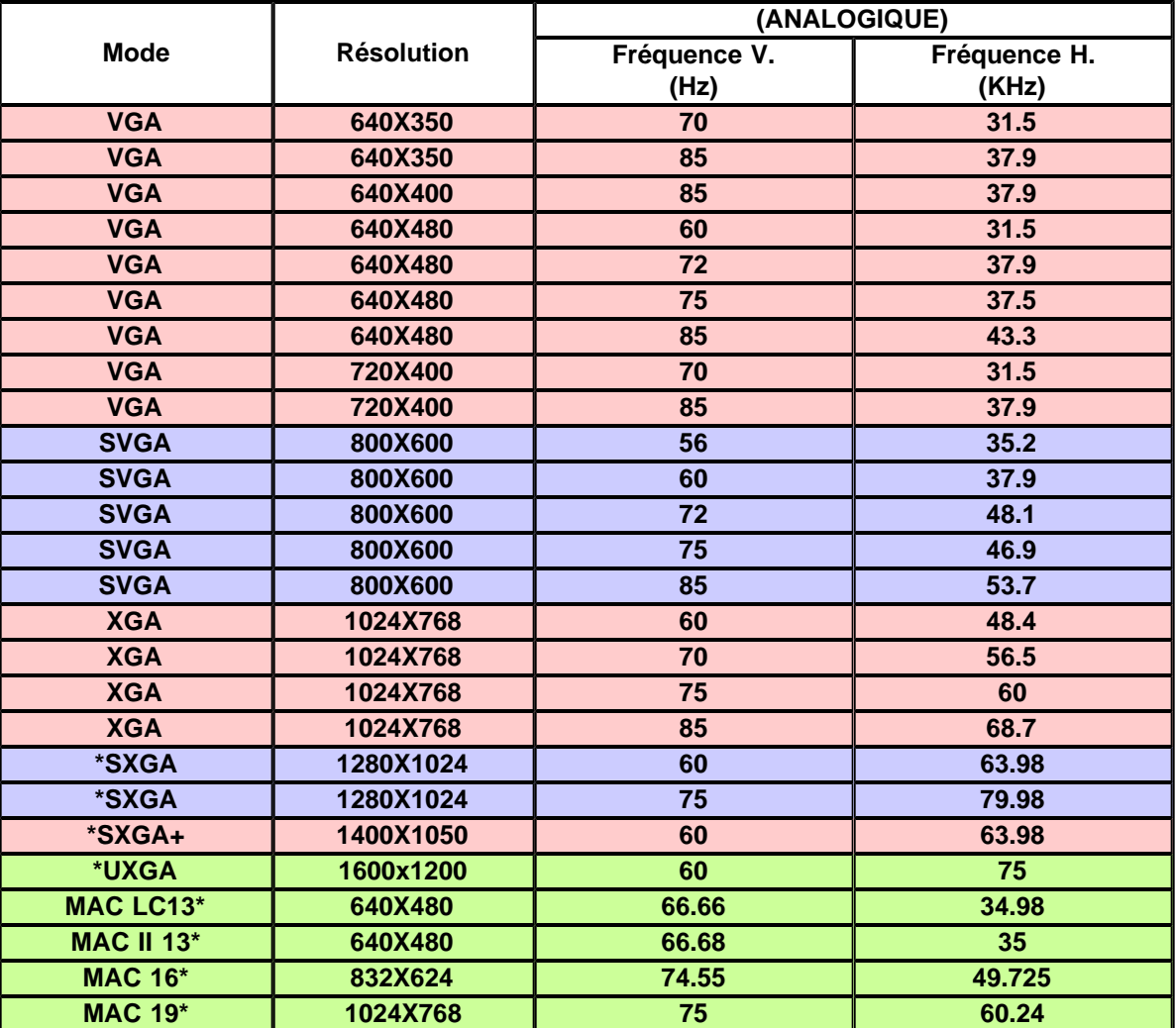

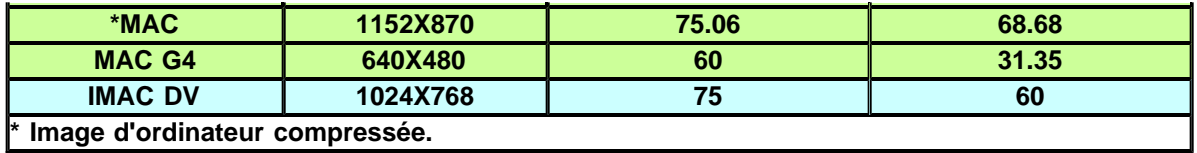

[Retour à la Page du Sommaire](#page-0-0)

# <span id="page-38-0"></span>**Regulatory Notices: Dell™ 2300MP Projector**

- [Federal Communications Commission \(FCC\) Notice \(U.S. Only\)](#page-38-1)
- **[FCC Declaration of Conformity](#page-38-2)**
- **[CE Declaration of Conformity for a Class B Digital Device](#page-39-0)**
- [Canadian Regulatory Information \(Canada Only\)](#page-40-0)
- **[EN 55022 Compliance \(Czech Republic Only\)](#page-40-1)**
- [VCCI Class 2 Notice \(Japan Only\)](#page-41-0)
- **[MIC Notice \(South Korea Only\)](#page-41-1)**
- **[Polish Center for Testing and Certification Notice](#page-41-2)**
- $\bullet$  [NOM Information \(Mexico Only\)](#page-42-0)
- **[Regulatory Listing](#page-43-0)**

# <span id="page-38-1"></span>**Federal Communications Commission (FCC) Notice (U.S. Only)**

 **NOTICE: This equipment has been tested and found to comply with the limits for a Class B digital device, pursuant to Part 15 of the FCC Rules. These limits are designed to provide reasonable protection against harmful interference in a residential installation. This equipment generates, uses, and can radiate radio frequency energy and, if not installed and used in accordance with the instructions, may cause harmful interference to radio communications. However, there is no guarantee that interference will not occur in a particular installation. If this equipment does cause harmful interference to radio or television reception, which can be determined by turning the equipment off and on, the user is encouraged to try to correct the interference by one or more of the following measures:**

- Reorient or relocate receiving antenna.
- Increase the separation between the equipment and receiver.
- Connect the equipment into an outlet on a circuit different from that to which the receiver is connected.
- Consult the dealer or an experienced radio/TV technician for help.

This device complies with Part 15 of the FCC rules. Operation is subject to the following two conditions:

- This device may not cause harmful interference.
- This device must accept any interference received including interference that may cause undesired operation.

**Instructions to Users:** This equipment complies with the requirements of FCC (Federal Communication Commission) equipment provided that the following conditions are met.

- 1. Power cable: Shielded power cable must be used.
- 2. Video inputs: The input signal amplitude must not exceed the specified level.

 **NOTICE: Changes or modifications not expressly approved by the party responsible for compliance could void the user's authority to operate the equipment.**

# <span id="page-38-2"></span>**FCC Declaration of Conformity**

According to 47 CFR, Part 15 of the FCC Rules **\* For the following named product:**

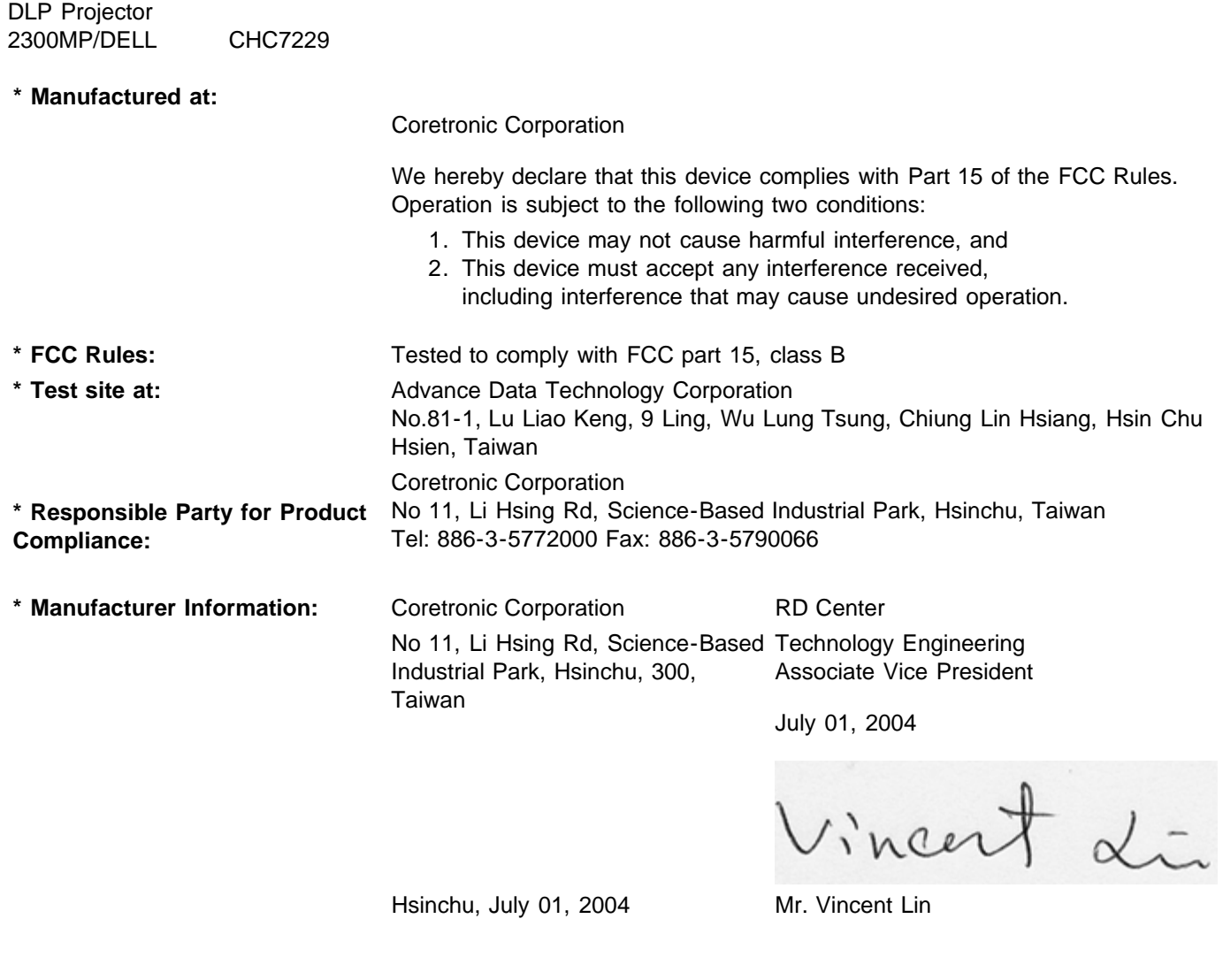

# <span id="page-39-0"></span>**CE Declaration of Conformity for a Class B Digital Device**

Directives to which conformity is declared: EMC Directives 89/336/EEC and Amending Directive 92/31/EEC And Low Voltage Directive 73/23/EEC Standards to which conformity is declared EN55022: 1998+A1:2000, Class B; EN55024: 1998+A1:2001; EN60950: 2000; EN61000-3-2: 2000; EN61000-3-3: 1995+A1:2001 Manufacturer's Name: Coretronic Corporation Manufacturer's Address: No 11, Li Hsing Rd, Science-Based Industrial Park, Hsinchu, Taiwan Importer's Address: Dell Products Europe BV Raheen Industrial Estate, Limerick, Ireland

Type of Equipment: DLP Projector Model Number(s): 2300MP Reference Report Number: Previously Declared Models: I, the undersigned, hereby declare that the equipment specified above conforms to the above Directive(s) and standards.

Hsinchu, Taiwan

Vincent Li

July 01, 2004 Mr. Vincent Lin **Head of RD Center** Head of RD Center

# <span id="page-40-0"></span>**Canadian Regulatory Information (Canada Only)**

This digital apparatus does not exceed the Class B limits for radio noise emissions from digital apparatus set out in the Radio Interference Regulations of the Canadian Department of Communications.

Note that Industry Canada regulations provided, that changes or modifications not expressly approved by Dell Inc. could void your authority to operate this equipment.

This Class B digital apparatus meets all requirements of the Canadian Interference-Causing Equipment Regulations.

Cet appareil numerique de la classe B respecte toutes les exigences du Reglement sur le materiel brouilleur du Canada.

**Canada RSS-210/CNR210** (RF Remote Controller)

To prevent radio interference to the licensed service, this device is intended to be operated indoors and away from windows to provide maximum shielding. Equipment (or its transmit antenna) that is installed outdoors is subject to licensing.

To reduce potential radio interference to other users, the antenna type and its gain should be so chosen that the equivalent isotropically radiated power (EIRP) is not more than that required for successful communication.

```
This Class B digital apparatus complies with Canada RSS-210.
Cet appareil numérique de la classe B est conforme à la norme CNR-210 du Canada
```
The abbreviation, IC, before the registration number signifies that registration was performed based on a Declaration of Conformity indicating that Industry Canada technical specifications were met. It does not imply that Industry Canada approved the equipment.

# <span id="page-40-1"></span>**EN 55022 Compliance (Czech Republic Only)**

This device belongs to Class B devices as described in EN 55022, unless it is specifically stated that it is a Class A device on the specification label. The following applies to devices in Class A of EN 55022 (radius of protection up to 30 meters). The user of the device is obliged to take all steps necessary to remove sources of interference to telecommunication or other devices.

Pokud není na typovém štitku počítače uvedeno, že spadá do třídy A podle EN 55022, spadá automaticky do třidy B podle EN 55022. Pro zařízení zařazená do třídy A (ochranné pásmo 30m) podle EN 55022 platí následující. Dojde-li k rušení telekomunikačních nebo jinych zařízení, je uživatel povinen provést taková opatření, aby rušení odstranił.

# <span id="page-41-0"></span>**VCCI Class 2 Notice (Japan Only)**

This equipment complies with the limits for a Class 2 digital device (devices used in or adjacent to a residential environment) and conforms to the standards for information technology equipment that are set by the Voluntary Control Council for Interference for preventing radio frequency interference in residential areas.

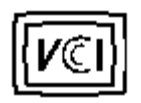

**Class B ITE**

この装置は、情報処理装置等電波障害自主規制協議会(VCCI)の 基準に基づくクラス B 情報技術装置です。この装置は家庭環境で 使用することを目的としていますが、ラジオやテレビジョン受信機 に近接して使用されると、受信障害を引き起こすことがあります。 取扱説明書に従って正しい取り扱いをしてください。

# <span id="page-41-1"></span>**MIC Notice (South Korea Only)**

**B Class Device**

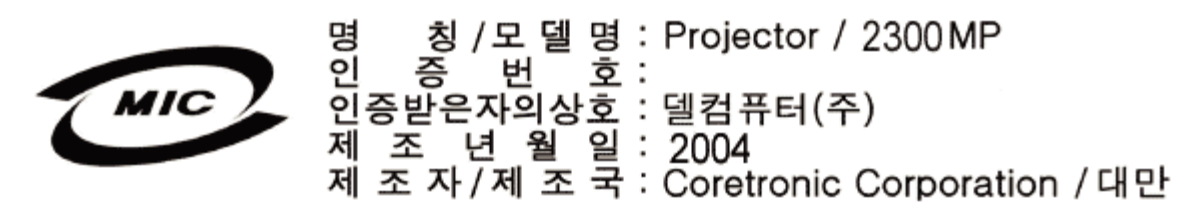

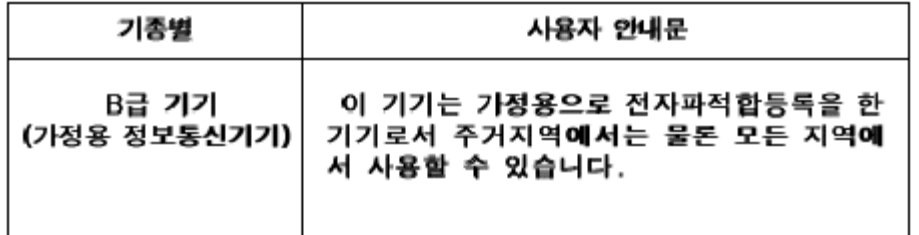

Please note that this device has been approved for non-business purposes and may be used in any environment, including residential areas.

# <span id="page-41-2"></span>**Polish Center for Testing and Certification Notice**

The equipment should draw power from a socket with an attached protection circuit (a three-prong socket). All equipment that works together (computer, monitor, printer, and so on) should have the same power supply source.

The phasing conductor of the room's electrical installation should have a reserve short-circuit protection device in the form of a fuse with a nominal value no larger than 16 amperes (A).

To completely switch off the equipment, the power supply cable must be removed from the power supply socket, which should be located near the equipment and easily accessible.

A protection mark "B" confirms that the equipment is in compliance with the protection usage requirements of standards PN-93/T-42107 and PN-89/E-06251.

# Wymagania Polskiego Centrum Badań i Certyfikacji

Urządzenie powinno być zasilane z gniazda z przyłączonym obwodem ochronnymi (gniazdo z kołkiem). Współpracujące ze sobą urządzenia (komputer, monitor, drukarka) powinny być zasilane z tego samego źródła.

Instalacja elektryczna pomieszczenia powinna zawierać w przewodzie fazowym. rezerwową ochronę przed zwarciami, w postaci bezpiecznika o wartości znamionowej nie większej niż 16A (amperów).

W celu całkowitego wyłączenia urządzenia z sieci zasilania, należy wyjąć wtyczkę kal bla zasilającego z gniazdka, które powinno znajdować się w pobliżu urządzenia i być. łatwo dostępne.

Znak bezpieczeństwa "B" potwierdza zgodność urządzenia z wymaganiami. bezpieczeństwa użytkowania zawartymi w PN-93/T-42107 i PN-EN 55022:1996.

Jeźeli na tabliczce znamionowej umieszczono informację, źe urządzenie jest klasy A, to oznacza to, że urządzenie w środowisku mieszkalnym może powodować zaklócenia radioelektryczne. W takich przypadkach moźna żądać od jego. uźytkownika zastosowania odpowiednich środków zaradczych.

# Pozostałe instrukcje bezpieczeństwa

- Nie należy używać wtyczek adapterowych lub usuwać kołka obwodu ochronnego. z wtyczki. Jeżeli konieczne jest użycie przedłużacza to należy użyć przedłużacza. 3-żyłowego z prawidłowo połączonym przewodem ochronnym.
- System komputerowy należy zabezpieczyć przed nagłymi, chwilowymi wzrostami lub spadkami napięcia, używając eliminatora przepięć, urządzenia. dopasowującego lub bezzakłóceniowego źródła zasilania.
- Należy upewnić się, aby nic nie leżało na kablach systemu komputerowego, oraz aby kable nie były umieszczone w miejscu, gdzie można byłoby na nie nadeptywać lub potykać się o nie.
- Nie należy rozlewać napojów ani innych płynów na system komputerowy.
- Nie należy wpychać żadnych przedmiotów do otworów systemu komputerowego, gdyż może to spowodować pożar lub porażenie prądem, poprzez zwarciel elementów wewnętrznych.
- System komputerowy powinien znajdować się z dala od grzejników i źródeł. ciepła. Ponadto, nie należy blokować otworów wentylacyjnych. Należy unikać kładzenia luźnych papierów pod komputer oraz umieszczania komputera w ciasnym miejscu bez możliwości cyrkulacji powietrza wokół niego.

# <span id="page-42-0"></span>**NOM Information (Mexico Only)**

The following information is provided on the device(s) described in this document in compliance with the requirements of the official Mexican standards (NOM)

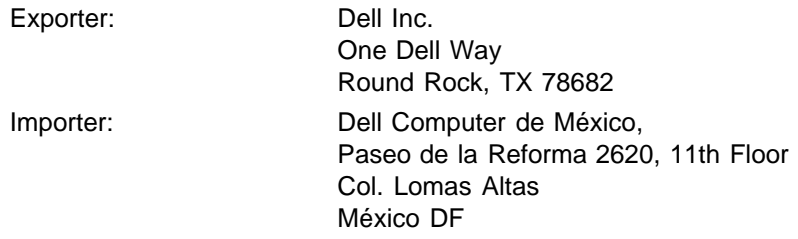

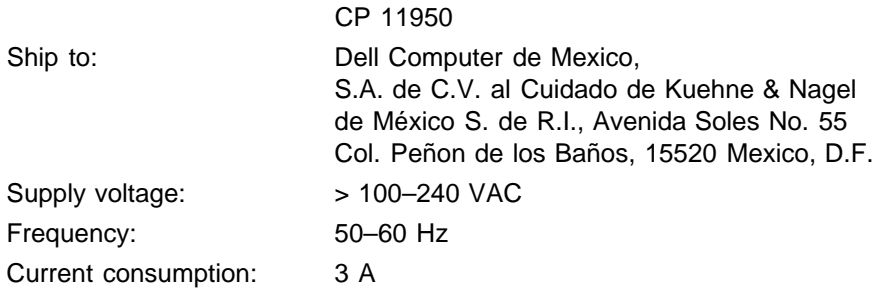

# <span id="page-43-0"></span>**Regulatory Listing**

# **Safety Certifications:**

- UL 60950
- $\bullet$  cUL
- NOM
- CE Mark--EN60950: 2000
- IEC 60950:1999
- TüV GS
- GOST
- CCC
- PSB
- TüV-S
- TüV-S/Argentina

## **EMC Certifications:**

- FCC Part 15 Class B
- CE Mark--EN55022:1998+A1: 2000 Class B, EN55024: 1998+A1:2001, EN61000-3-2: 2000, EN61000-3- 3:1995\_A1: 2001
- ICES-003
- C-Tick
- VCCI Class B ITE
- MIC

[Back to Contents Page](#page-0-0)

# <span id="page-44-0"></span>[Retour à la Page du Sommaire](#page-0-0)

# **Contacter Dell**

### **Pour contacter Dell par ordinateur, rendez-vous sur les sites suivants:**

- www.dell.com
- support.dell.com (support technique)
- premiersupport.dell.com (support technique pour l'enseigmement, le gouvernement, les organismes de la santé et les entreprises moyennes/grosses, notamment les clients Premier, Platine, et Or)

Pour obtenir les adresses Web spécifiques à votre pays, reportez-vous à la section du pays appropriée dans le tableau ci-dessous.

REMARQUE: numéros gratuits à utiliser à l'intérieur du pays auxquels ils correspondent.

Quand vous avez besoin de contacter Dell, utilisez les adresses électroniques, numéros de téléphone, et codes fournis dans le tableau suivant. Si vous avez besoin d'aide pour déterminer les codes à utiliser, contactez un opérateur local ou international.

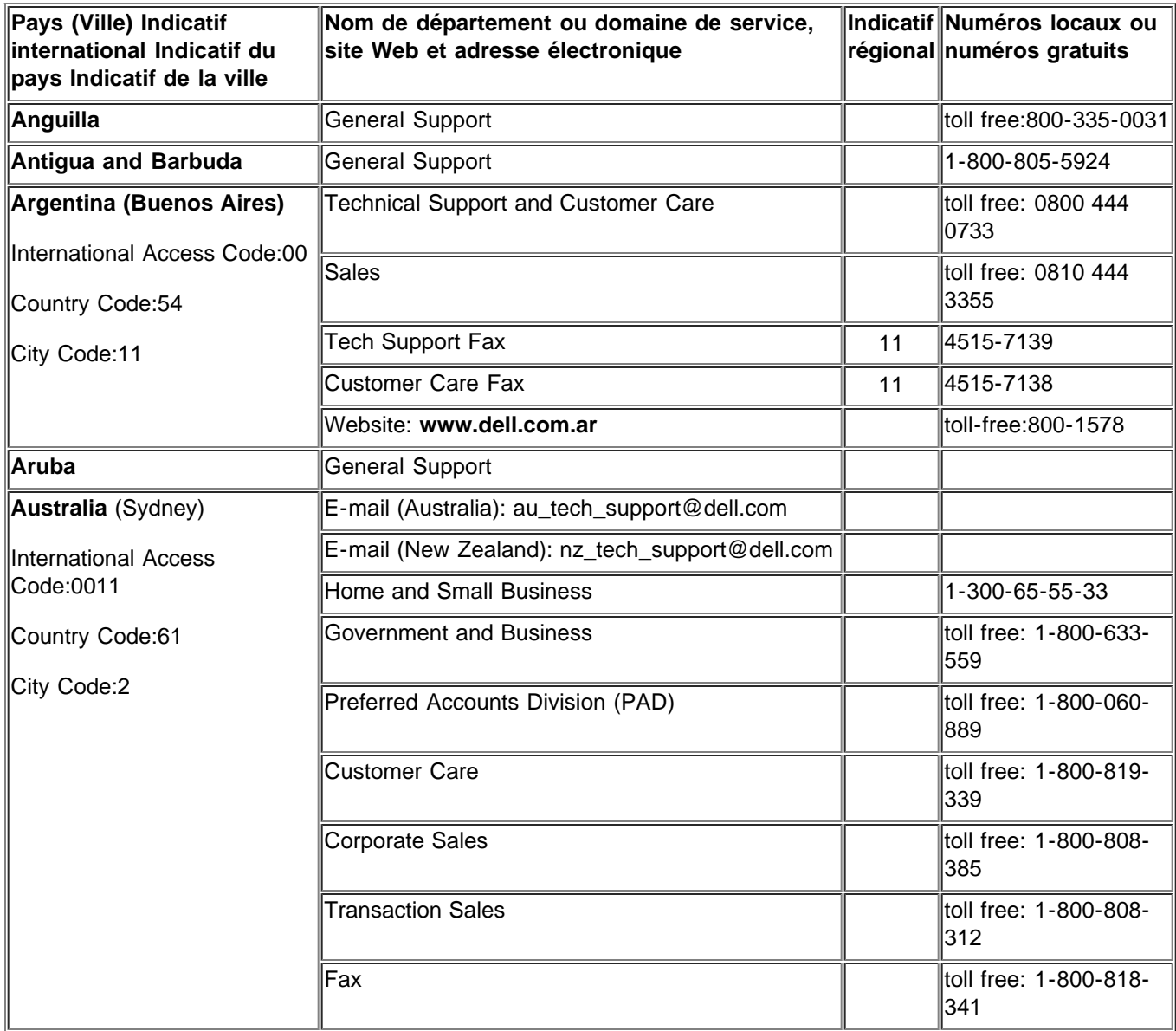

Contacter Dell

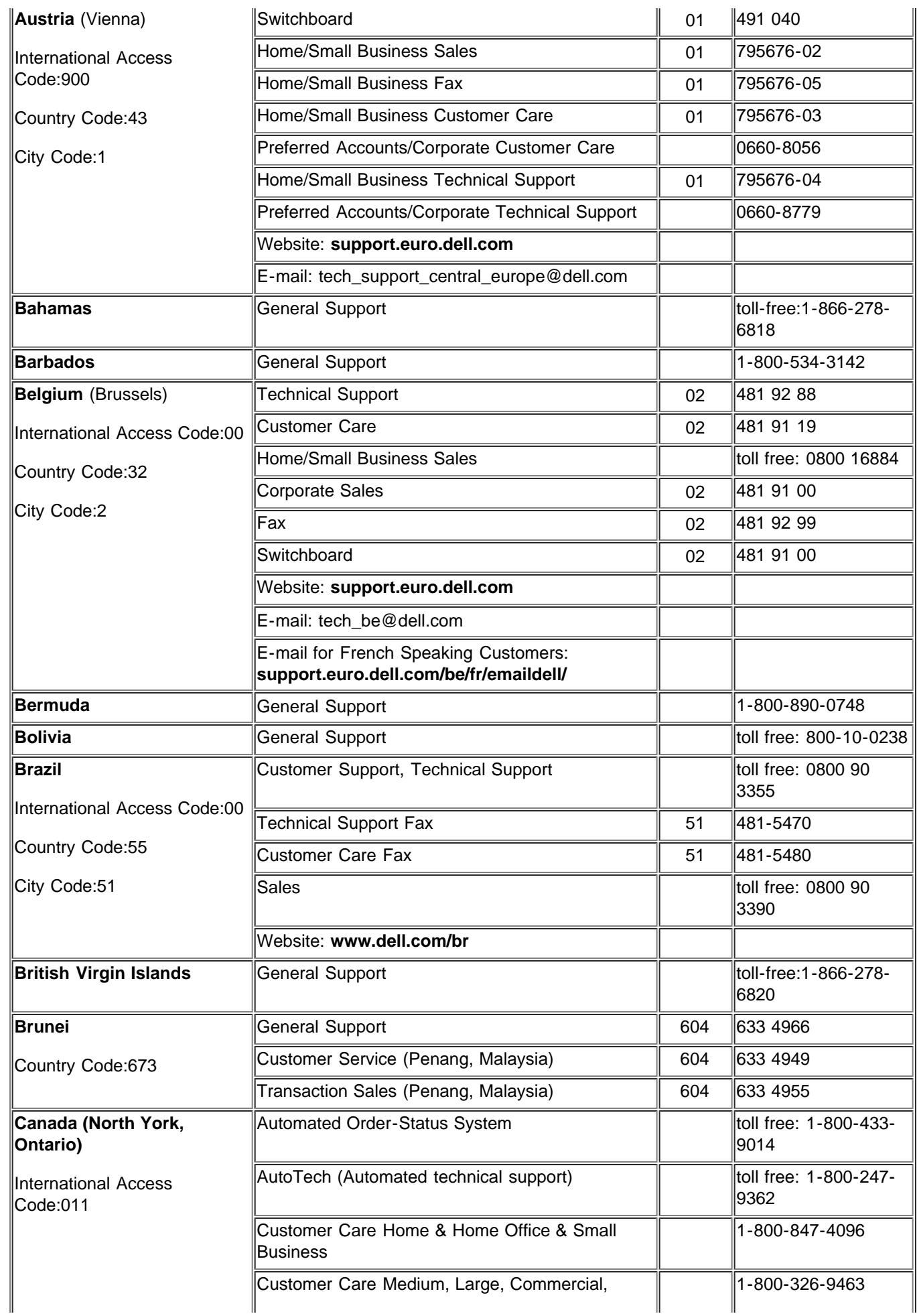

Contacter Dell

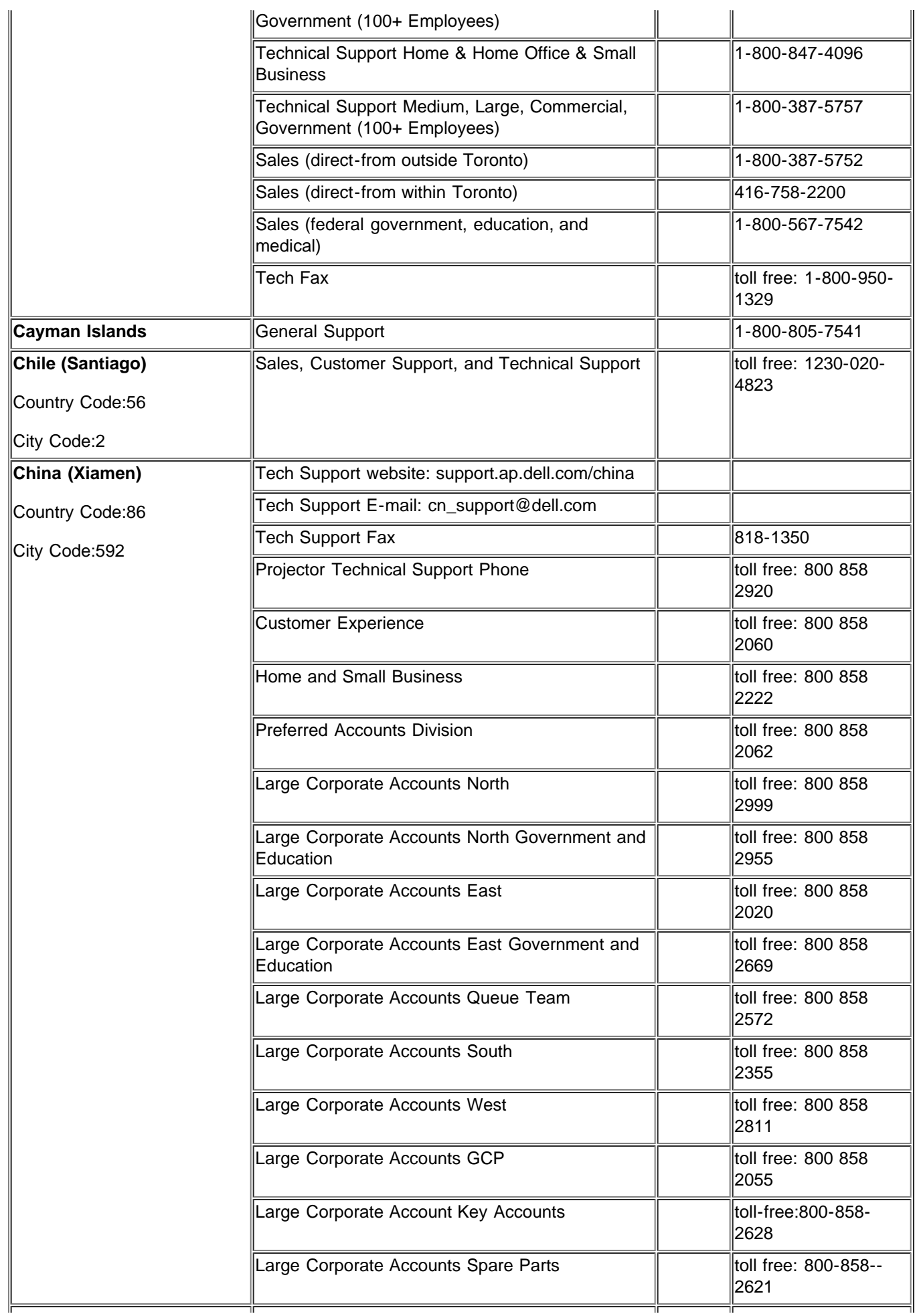

Contacter Dell

| Colombia                     | <b>General Support</b>                                           |      | 980-9-15-3978                 |
|------------------------------|------------------------------------------------------------------|------|-------------------------------|
| Costa Rica                   | <b>General Support</b>                                           |      | 0800-012-0435                 |
| Czech Republic (Prague)      | <b>Technical Support</b>                                         | 02   | 22 83 27 27                   |
| International Access Code:00 | <b>Customer Care</b>                                             | 02   | 22 83 27 11                   |
| Country Code: 420            | Fax                                                              | 02   | 22 83 27 14                   |
|                              | TechFax                                                          | 02   | 22 83 27 28                   |
| City Code:2                  | Switchboard                                                      | 02   | 22 83 27 11                   |
|                              | Website: support.euro.dell.com                                   |      |                               |
|                              | E-mail: czech_dell@dell.com                                      |      |                               |
| Denmark (Horsholm)           | <b>Technical Support</b>                                         |      | 70230182                      |
| International Access Code:00 | <b>Customer Care(Relational)</b>                                 |      | 70230184                      |
| Country Code:45              | Home/Small Business Customer Care                                |      | 32875505                      |
|                              | Switchboard (Relational)                                         |      | 32871200                      |
|                              | Fax Switchboard (Relational)                                     |      | 32871201                      |
|                              | Switchboard (Home/Small Business)                                |      | 32875000                      |
|                              | Fax Switchboard (Home/Small Business)                            |      | 32875001                      |
|                              | Website: support.euro.dell.com                                   |      |                               |
|                              | E-mail Support (portable computers):<br>den_nbk_support@dell.com |      |                               |
|                              | E-mail Support (desktop computers):<br>den_support@dell.com      |      |                               |
|                              | E-mail Support (servers):<br>Nordic_server_support@dell.com      |      |                               |
| <b>Dominica</b>              | <b>General Support</b>                                           |      | toll free: 1-866-278-<br>6821 |
| <b>Dominican Republic</b>    | <b>General Support</b>                                           |      | toll free: 1-800-156-<br>1588 |
| <b>Ecuador</b>               | <b>General Support</b>                                           |      | toll-free 999-119             |
| <b>El Salvador</b>           | <b>General Support</b>                                           |      | 01-889-753-0777               |
| Finland (Helsinki)           | <b>Technical Support</b>                                         | 09   | 253 313 60                    |
| <b>International Access</b>  | <b>Technical Support Fax</b>                                     | 09   | 253 313 81                    |
| Code:990                     | <b>Relational Customer Care</b>                                  | 09   | 253 313 38                    |
| Country Code: 358            | Home/Small Business Customer Care                                | 09   | 693 791 94                    |
| City Code:9                  | Fax                                                              | 09   | 253 313 99                    |
|                              | Switchboard                                                      | 09   | 253 313 00                    |
|                              | Website: support.euro.dell.com                                   |      |                               |
|                              | E-mail: fin_support@dell.com                                     |      |                               |
| France (Paris) (Montpellier) | <b>Home and Small Business</b>                                   |      |                               |
| International Access Code:00 | <b>Technical Support</b>                                         | 0825 | 387 270                       |
| Country Code:33              | <b>Customer Care</b>                                             | 0825 | 823 833                       |
|                              | Switchboard                                                      | 0825 | 004700                        |
| City Code:(1)(4)             | Switchboard (calls from outside of France)                       | 04   | 99 75 40 00                   |
|                              |                                                                  |      |                               |

Contacter Dell

|                                                 | Sales                                                                                      | 0825  | 004 700                      |
|-------------------------------------------------|--------------------------------------------------------------------------------------------|-------|------------------------------|
|                                                 | Fax (calls from outside of France)                                                         | 04    | 99 75 40 001                 |
|                                                 | Website: support.euro.dell.com                                                             |       |                              |
|                                                 | E-mail: support.euro.dell.com/fr/fr/emaildell/                                             |       |                              |
|                                                 | Corporate                                                                                  |       |                              |
|                                                 | <b>Technical Support</b>                                                                   | 0825  | 004 719                      |
|                                                 | <b>Customer Care</b>                                                                       | 0825  | 338 339                      |
|                                                 | Fax                                                                                        | 01    | 55 94 71 01                  |
|                                                 | Switchboard                                                                                | 01    | 55 94 71 00                  |
|                                                 | <b>Sales</b>                                                                               | 01    | 55 94 71 00                  |
| Germany (Langen)                                | <b>Technical Support</b>                                                                   | 06103 | 766-7200                     |
| International Access Code:00<br>Country Code:49 | Home/Small Business Customer Care                                                          |       | 0180-5-224 400               |
|                                                 | Global Segment Customer Care                                                               | 06103 | 766-9570                     |
|                                                 | <b>Preferred Accounts Customer Care</b>                                                    | 06103 | 766-9420                     |
|                                                 | Large Accounts Customer Care                                                               | 06103 | 766-9560                     |
|                                                 | <b>Public Accounts Customer Care</b>                                                       | 06103 | 766-9555                     |
|                                                 | Switchboard                                                                                | 06103 | 766-7000                     |
|                                                 | Website: support.euro.dell.com                                                             |       |                              |
|                                                 | E-mail: tech_support_central_europe@dell.com                                               |       |                              |
| Grenada                                         | <b>General Support</b>                                                                     |       | toll free:1-866-540-<br>3355 |
| <b>Guatemala</b>                                | General Support                                                                            |       | 1-800-999-0136               |
| Guyana                                          | <b>General Support</b>                                                                     |       | toll free:1-877-440-<br>6511 |
| Hong Kong                                       | Technical Support (Dimension <sup>™</sup> and Inspiron <sup>™</sup> )                      |       | 296-93188                    |
| International Access<br>Code:001                | Technical Support (OptiPlex <sup>™</sup> , Latitude <sup>™</sup> , and<br>Dell Precision™) |       | 296-93191                    |
| Country Code:852                                | Customer Service (non-technical, post-sales<br>issues)                                     |       | 800-93-8291                  |
|                                                 | <b>Transaction Sales</b>                                                                   |       | toll free: 800 96 4109       |
|                                                 | Large Corporate Accounts HK                                                                |       | toll free: 800 96 4108       |
|                                                 | Large Corporate Accounts GCP HK                                                            |       | toll free: 800 90 3708       |
| India                                           | <b>Technical Support</b>                                                                   |       | 1600-33-8045                 |
|                                                 | <b>Sales</b>                                                                               |       | 1600-33-8044                 |
| Ireland (Cherrywood)                            | <b>Ireland Technical Support</b>                                                           | 1850  | 543 543                      |
| International Access Code:16                    | UK Technical Support (dial within UK only)                                                 | 1870  | 908 0800                     |
| Country Code: 353                               | Home User Customer Care                                                                    | 01    | 204 4095                     |
|                                                 | <b>Small Business Customer Care</b>                                                        | 01    | 204 4444                     |
|                                                 | Corporate Customer Care                                                                    | 01    | 204 4003                     |
|                                                 | UK Customer Care (dial number within UK only)                                              | 0870  | 906 0010                     |
|                                                 | <b>Ireland Sales</b>                                                                       | 01    | 204 4444                     |
|                                                 |                                                                                            |       |                              |

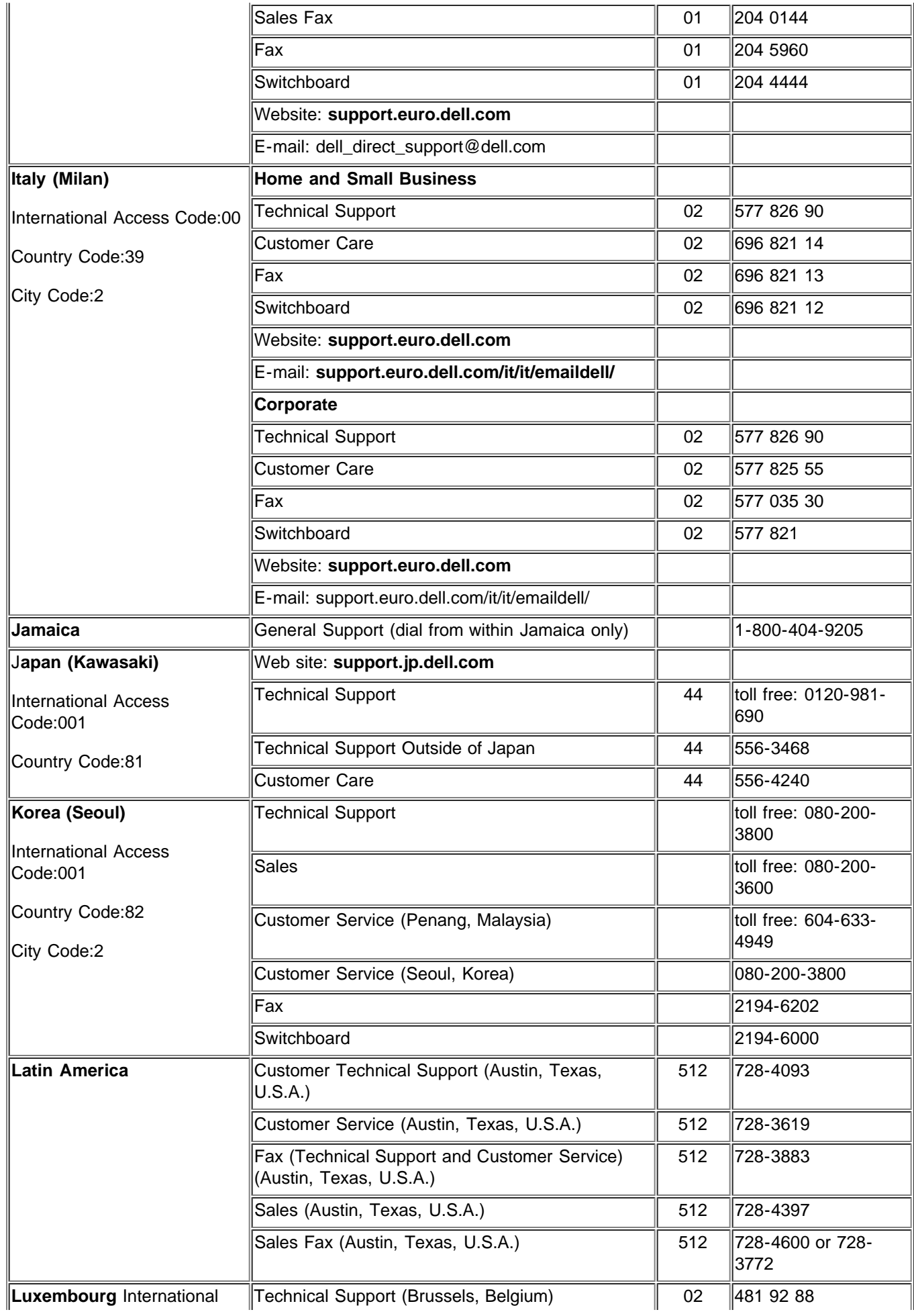

Contacter Dell

| Access Code:00 Country<br>Code:352 | Home/Small Business Sales (Brussels, Belgium)   |                | toll free: 080016884                    |
|------------------------------------|-------------------------------------------------|----------------|-----------------------------------------|
|                                    | Corporate Sales (Brussels, Belgium)             | 02             | 481 91 00                               |
|                                    | Customer Care (Brussels, Belgium)               | 02             | 481 91 19                               |
|                                    | Switchboard (Brussels, Belgium)                 | 02             | 481 91 00                               |
|                                    | Fax (Brussels, Belgium)                         | 02             | 481 92 99                               |
|                                    | Website: support.euro.dell.com                  |                |                                         |
|                                    | E-mail: tech_be@dell.com                        |                |                                         |
| <b>Macao</b>                       | <b>Technical Support</b>                        |                | toll free: 0800 582                     |
| Country Code:853                   | Customer Service (Penang, Malaysia)             |                | 604 633 4949                            |
|                                    | <b>Transaction Sales</b>                        |                | toll free: 0800 581                     |
| Malaysia (Penang)                  | <b>Technical Support</b>                        |                | toll free: 1 800 888<br>298             |
| International Access Code:00       | <b>Customer Service</b>                         | $\overline{4}$ | 633 4949                                |
| Country Code:60                    | <b>Transaction Sales</b>                        |                | toll free: 1 800 888<br>202             |
| City Code: 4                       | Corporate Sales                                 |                | toll free: 1 800 888<br>213             |
| Mexico                             | <b>Customer Technical Support</b>               |                | 001-877-384-8979 or<br>001-877-269-3383 |
| International Access Code:00       | <b>Sales</b>                                    |                | 50-81-8800 or 01-                       |
| Country Code:52                    |                                                 |                | 800-888-3355                            |
|                                    | <b>Customer Service</b>                         |                | 001-877-384-8979 or<br>001-877-269-3383 |
|                                    | Main                                            |                | 50-81-8800 or 01-<br>800-888-3355       |
| Montserrat                         | <b>General Support</b>                          |                | toll free:1-866-278-<br>6822            |
| <b>Netherlands Antilles</b>        | General Support                                 |                | 001-800-882-1519                        |
| Netherlands (Amsterdam)            | <b>Technical Support</b>                        | 20             | 674 4500                                |
| International Access Code:00       | Home/Small and Medium Business                  | 20             | 674 5500                                |
|                                    | Home/Small and Medium Business Fax              | 20             | 674 4775                                |
| Country Code:31<br>City Code:20    | Home/Small and Medium Business Customer<br>Care | 20             | 674 4200                                |
|                                    | Corporate                                       | 20             | 674 5000                                |
|                                    | Corporate Fax                                   | 20             | 674 4779                                |
|                                    | Corporate Customer Care                         | 20             | 674 4325                                |
|                                    | Website: support.euro.dell.com                  |                |                                         |
|                                    | E-mail: support.euro.dell.com/nl/nl/emaildell/  |                |                                         |
| <b>New Zealand</b>                 | E-mail (New Zealand): nz_tech_support@dell.com  |                |                                         |
|                                    | E-mail (Australia): au_tech_support@dell.com    |                |                                         |
|                                    |                                                 |                |                                         |
|                                    | Home and Small Business                         |                | 0800 446 255                            |
|                                    | Government and Business                         |                | 0800 444 617                            |

Contacter Dell

|                                                 | ∥Fax                                                             |     | 0800 441 566                                                     |
|-------------------------------------------------|------------------------------------------------------------------|-----|------------------------------------------------------------------|
| Nicaragua                                       | <b>General Support</b>                                           |     | 001-800-220-1006                                                 |
| Norway (Lysaker)                                | <b>Technical Support</b>                                         |     | 671 16882                                                        |
| International Access Code:00                    | <b>Relational Customer Care</b>                                  |     | 671 17514                                                        |
| Country Code:47                                 | Home/Small Business Customer Care                                |     | 231 62298                                                        |
|                                                 | Switchboard                                                      |     | 671 16800                                                        |
|                                                 | <b>Fax Switchboard</b>                                           |     | 671 16865                                                        |
|                                                 | Website: support.euro.dell.com                                   |     |                                                                  |
|                                                 | E-mail Support (portable computers):<br>nor_nbk_support@dell.com |     |                                                                  |
|                                                 | E-mail Support (desktop computers):<br>nor_support@dell.com      |     |                                                                  |
|                                                 | E-mail Support (servers):<br>nordic_server_support@dell.com      |     |                                                                  |
| Panama                                          | <b>General Support</b>                                           |     | 001-800-507-0962                                                 |
| Peru                                            | <b>General Support</b>                                           |     | 0800-50-669                                                      |
| Poland (Warsaw)                                 | <b>Customer Service Phone</b>                                    | 22  | 57 95 700                                                        |
| <b>International Access</b>                     | Customer Care                                                    | 22  | 57 95 999                                                        |
| Code:011                                        | <b>Sales</b>                                                     | 22  | 57 95 750                                                        |
| Country Code:48                                 | Switchboard                                                      | 22  | 57 95 999                                                        |
|                                                 | <b>Customer Service Fax</b>                                      | 22  | 57 95 806                                                        |
|                                                 | <b>Reception Desk Fax</b>                                        | 22  | 57 95 998                                                        |
|                                                 | Website: support.euro.dell.com                                   |     |                                                                  |
|                                                 | E-mail: pl_support_tech@dell.com                                 |     |                                                                  |
| Portugal                                        | <b>Technical Support</b>                                         | 35  | 800 834 077                                                      |
| International Access Code:00                    | <b>Customer Care</b>                                             |     | 800 300 415 or 800<br>834 075                                    |
| Country Code:35                                 | <b>Sales</b>                                                     |     | 800 300 410 or 800<br>300 411 or 800 300<br>412 or 121 422 07 10 |
|                                                 | Fax                                                              | 35  | 121 424 01 12                                                    |
|                                                 | E-mail: support.euro.dell.com/es/es/emaildell/                   |     |                                                                  |
| <b>Puerto Rico</b>                              | <b>General Support</b>                                           |     | 1-800-805-7545                                                   |
| <b>St. Kitts and Nevis</b>                      | <b>General Support</b>                                           |     | toll free: 1-877-441-<br>4731                                    |
| St. Lucia                                       | <b>General Support</b>                                           |     | 1-800-882-1521                                                   |
| <b>St. Vincent and the</b><br><b>Grenadines</b> | General Support                                                  |     | toll free:1-877-441-<br>4740                                     |
| <b>Singapore (Singapore)</b>                    | <b>Technical Support</b>                                         |     | toll free: 800 6011<br>051                                       |
| <b>International Access</b><br>Code:005         | Customer Service (Penang, Malaysia)                              | 604 | 633 4949                                                         |
| Country Code:65                                 | <b>Transaction Sales</b>                                         |     | toll free: 800 6011<br>054                                       |

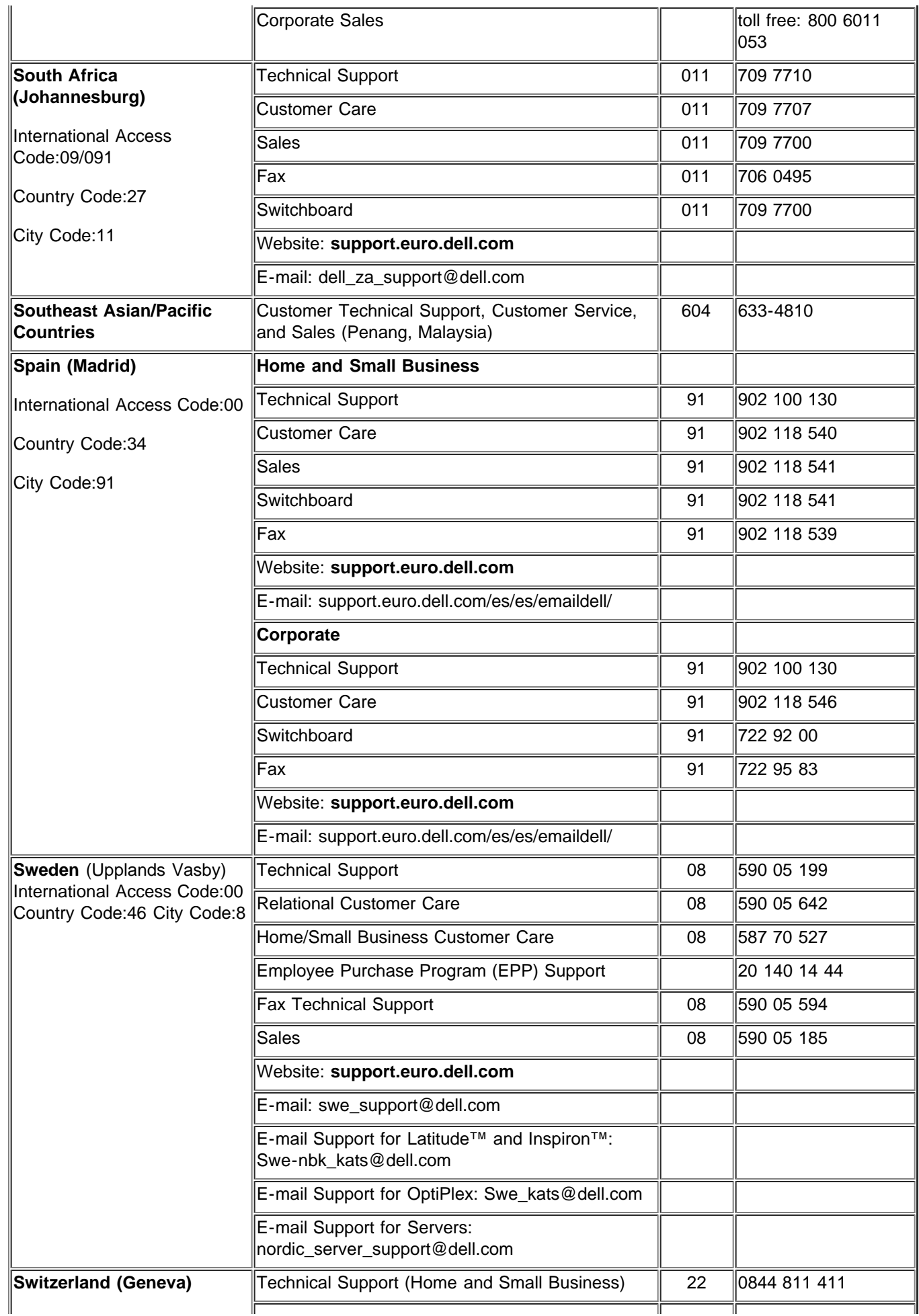

Contacter Dell

| International Access Code:00                     | Technical Support (Corporate)                                                                        | 22    | 0844 822 844                             |
|--------------------------------------------------|----------------------------------------------------------------------------------------------------|-------|------------------------------------------|
| Country Code:41                                  | Customer Care (Home and Small Business)                                                              | 22    | 0848 802 202                             |
| City Code:22                                     | <b>Customer Care(Corporate)</b>                                                                      |       | 0848 821 721                             |
|                                                  | Switchboard                                                                                          | 22    | 799 01 01                                |
|                                                  | Fax                                                                                                  | 22    | 799 01 90                                |
|                                                  | Website: support.euro.dell.com                                                                       |       |                                          |
|                                                  | E-mail:swisstech@dell.com                                                                            |       |                                          |
|                                                  | E-mail for French-speaking HSB and Corporate<br>Customers:<br>support.euro.dell.com/ch/fr/emaildell/ |       |                                          |
| <b>Taiwan</b><br><b>International Access</b>     | Technical Support (portable and desktop<br>computers)                                                |       | toll free: 00801 86<br>1011              |
| Code:002                                         | <b>Technical Support (Servers)</b>                                                                   |       | toll free: 0080 60<br>1256               |
| Country Code:886                                 | <b>Transaction Sales</b>                                                                             |       | toll free:0800 651 228<br>or 0800 33 556 |
|                                                  | <b>Corporate Sales</b>                                                                               |       | toll free: 0080 651<br>227/0800 33 555   |
| <b>Thailand</b>                                  | <b>Technical Support</b>                                                                             |       | toll free: 088 006 007                   |
| <b>International Access</b>                      | Customer Service (Penang, Malaysia)                                                                  | 604   | 633 4949                                 |
| Code:001 Country Code:66                         | <b>Sales</b>                                                                                         |       | toll free: 088 006 009                   |
| <b>Trinidad and Tobago</b>                       | <b>General Support</b>                                                                               |       | 1-800-805-8035                           |
| <b>Turks and Caicos Islands</b>                  | <b>General Support</b>                                                                               |       | toll free:1-866-540-<br>3355             |
| U.K. (Bracknell)<br>International Access Code:44 | Technical Support (Corporate/Preferred<br>Accounts/PAD [1000+ employees])                            | 0870  | 908 0500                                 |
|                                                  | Technical Support (Direct/PAD and general)                                                           | 0870  | 908 0800                                 |
| Country Code:44                                  | <b>Global Accounts Customer Care</b>                                                                 | 01344 | 373 185 or 373 186                       |
|                                                  | Corporate Customer Care                                                                              | 0870  | 908 0500                                 |
|                                                  | Preferred Accounts (500-5000 employees)<br><b>Customer Care</b>                                      | 01344 | 373 196                                  |
|                                                  | Central Government Customer Care                                                                     | 01344 | 373 193                                  |
|                                                  | Local Government & Education Customer Care                                                           | 01344 | 373 199                                  |
|                                                  | <b>Health Customer Care</b>                                                                          | 01344 | 373 194                                  |
|                                                  | <b>Home/Small Business Sales</b>                                                                     | 0870  | 907 4000                                 |
|                                                  | Home/Small Business Customer Care                                                                    | 0870  | 906 0010                                 |
|                                                  | Corporate/Public Sector Sales                                                                        | 01344 | 860 456                                  |
|                                                  | Website: support.euro.dell.com                                                                       |       |                                          |
|                                                  | Customer Care website:<br>dell.co.uk/lca/customerservices                                            |       |                                          |
|                                                  | E-mail: dell_direct_support@dell.com                                                                 |       |                                          |
| <b>Uruguay</b>                                   | <b>General Support</b>                                                                               |       | toll free:000-413-598-<br>2521           |

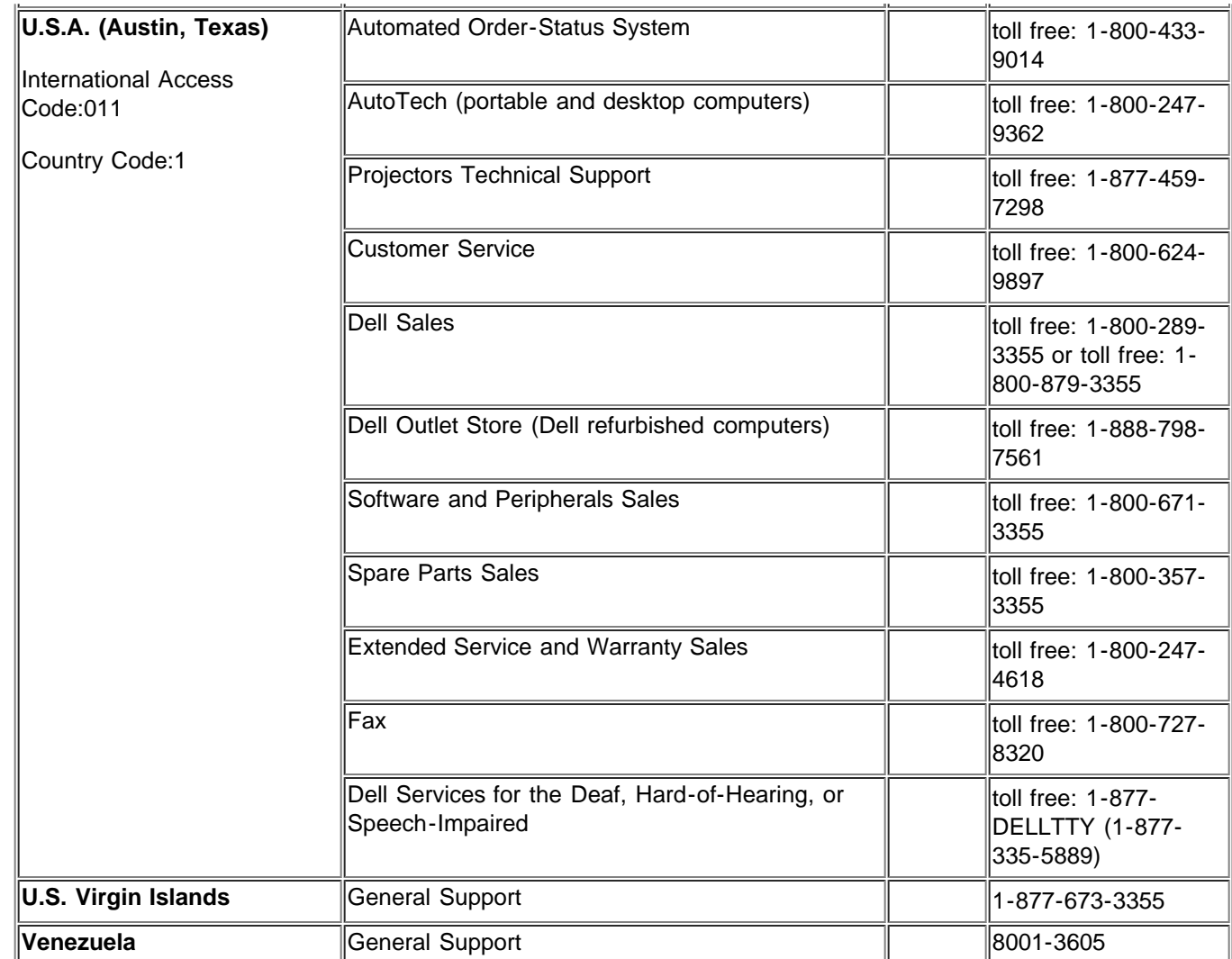

[Retour à la Page du Sommaire](#page-0-0)